# 802.11n 3G Router with USB2.0 Port

**User's Manual** 

# **Federal Communication Commission**

#### **Interference Statement**

This equipment has been tested and found to comply with the limits for a Class B digital device, pursuant to Part 15 of the FCC Rules. These limits are designed to provide reasonable protection against harmful interference in a residential installation. This equipment generates uses and can radiate radio frequency energy and, if not installed and used in accordance with the instructions, may cause harmful interference to radio communications.

However, there is no guarantee that interference will not occur in a particular installation. If this equipment does cause harmful interference to radio or television reception, which can be determined by turning the equipment off and on, the user is encouraged to try to correct the interference by one or more of the following measures:

- **Reorient or relocate the receiving antenna.**
- □ Increase the separation between the equipment and receiver.

Connect the equipment into an outlet on a circuit different from that to which the receiver is needed.

**C**onsult the dealer or an experienced radio/TV technician for help.

Warning: Changes or modifications to this unit not expressly approved by the party responsible for compliance could void the user authority to operate the equipment.

This device complies with Part 15 of the FCC Rules. Operation is subject to the following two conditions: (1) this device may not cause harmful interference, and (2) this device must accept any interference received, including interference that may cause undesired operation.

The user's manual or instruction manual for an intentional or unintentional radiator shall caution the user that changes or modifications not expressly approved by the party responsible for compliance could void the user's authority to operate the equipment.

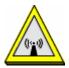

CAUTION:

- 1. To comply with FCC RF exposure compliance requirements, a separation distance of at least 20 cm must be maintained between the antenna of this device and all persons.
- 2. This Transmitter must not be co-located or operating in conjunction with any other antenna or transmitter

# Table of Content

| CHAPTER 1: INTRODUCTION1          |
|-----------------------------------|
| Features1                         |
| Physical Details1                 |
| CHAPTER 2: ABOUT OPERATION MODES4 |
| Gateway Mode4                     |
| Bridge (WDS) Mode                 |
| Repeater (WDS+AP) Mode5           |
| CHAPTER 3: CONFIGURATION          |
| Hardware Connection               |
| Login                             |
| Setup Wizard10<br>Internet        |
| Wireless                          |
| Firewall                          |
| Administration41                  |
| CHAPTER 4: PC CONFIGURATION46     |
| Overview46                        |
| Windows Clients                   |
| Macintosh Clients                 |
| Other Unix Systems                |
| Wireless Station Configuration    |
| APPENDIX A: TROUBLESHOOTING       |
| Overview                          |
| General Problems52                |
| Internet Access                   |
| Wireless Access53                 |
| APPENDIX B: ABOUT WIRELESS LANS   |
| BSS                               |
| Channels                          |
| Security                          |
|                                   |

# Chapter 1: Introduction

The **802.11n 3G Router with USB2.0 Port** is a draft 802.11n/b/g compliant Wireless Broadband Router with 4-port Fast Ethernet Switch. **802.11n 3G Router with USB2.0 Port** with latest Draft 802.11n technology that delivers up to 150Mbps wireless, provides multi-functional capabilities, particularly the high-performance throughput and high-quality security to propose an integrated, thorough SOHO solution. The incredible speed of **802.11n 3G Router with USB2.0 Port** makes it ideal for media-centric applications like streaming video, gaming, and Voice over IP technology, ensure optimum performance and maximum coverage with an external antenna. With the 3G Router, government employees or corporate users can create a wireless network and provide colleagues with remote access to their secure private networks. By installing the 3G Router on a bus, train, or even a boat, you can allow passengers to check e-mail or chat online while commuting.

# Features

- Support the IEEE 802.11n/b/g standard, high speed date rate up to 150Mbps
- Support WPS (Wi-Fi Protected Setup) with reset button
- High security with build-in Security: WEP 64/128, WPA-PSK, WPA-2PSK, WPA, WPA2, 802.1x and 802.11i
- Support Gateway, WDS (Bridge + Repeater)
- Support USB 3.5G (HSDPA) device
- Easy configuration for home user setup

# Physical Details

**Front LEDs** 

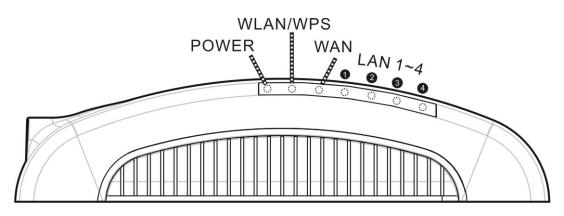

| LED Behavior |                                   |       |    |          |  |  |
|--------------|-----------------------------------|-------|----|----------|--|--|
| LED          | Printed Color Behavior Indication |       |    |          |  |  |
| Power        | Power                             | Green | ON | Power on |  |  |

|         |                                |          | OFF                        | Power off                           |                   |
|---------|--------------------------------|----------|----------------------------|-------------------------------------|-------------------|
|         |                                |          | OFF                        | WLAN function off                   |                   |
| WLAN    | WLAN/                          | Green    | ON                         | WLAN link / WPS function active     |                   |
| WPS     | WPS                            |          | Blinking                   | WLAN traffic transmitting           |                   |
|         |                                | Orange   | Blinking                   | WPS is enabled to make a connection |                   |
|         |                                |          | ON                         | WAN link / active                   |                   |
| WAN     | WAN                            | Green    | OFF                        | WAN function off                    |                   |
|         |                                |          | Blinking                   | WAN traffic transmitting            |                   |
|         | 1<br>2<br>3<br>4<br>4<br>Green | 1        | 1<br>2<br>3 LAN<br>3 Green | OFF                                 | LAN function off  |
| LAN 1~4 |                                |          |                            | ON                                  | LAN link / active |
|         |                                | Blinking | LAN traffic transmitting   |                                     |                   |

#### **Rear Panel**

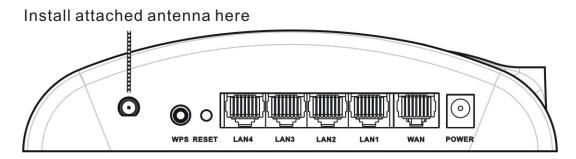

| WPS     | To enable the WPS function via web configuration (Wireless > WPS), then press the WPS button once on the Wireless Router, the WPS LED will start to flash. To make a connection with other WPS supported device within 3 minutes. |
|---------|----------------------------------------------------------------------------------------------------|
| RESET   | Keep on pressing the Reset button more than 3 seconds, the Wireless Router will set all setting back to factory default values.                                                                                                   |
| LAN 1~4 | Use standard LAN cables (RJ45 connectors) to connect your PCs to the port. If required, any port can be connected to another hub. Any LAN port will automatically function as an "Uplink" port when necessary.                    |
| WAN     | Connect the ADSL or Cable Modem here with RJ45 cable. If your modem came with a cable, use the supplied cable, otherwise, use a standard LAN cable.                                                                               |
| POWER   | Connect the power supply adapter here.                                                                                                    |

#### Side Panel

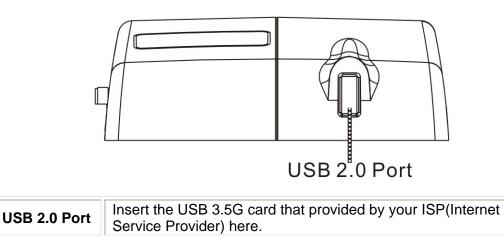

# Chapter 2: About Operation Modes

Please go to the **Wireless**> **WDS** to set up the WDS function (Bridge or Repeater) of the Wireless Router.

# **Gateway Mode**

The wireless connection will be set up from a point-to-point local LAN into a point-to-multipoint WAN. This device connects all the stations (PC/notebook with wireless function) to a wireless network. All stations can have the Internet access if only the device has the Internet connection.

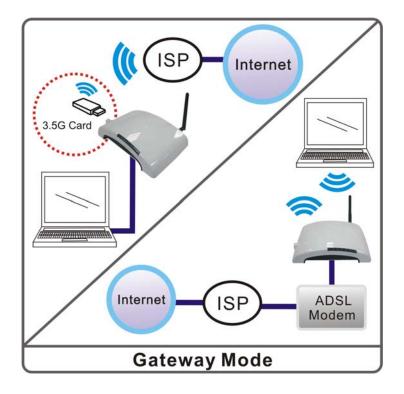

# Bridge (WDS) Mode

The WDS (Wireless Distributed System) function lets this access point act as a wireless LAN access point and repeater at the same time. Users can use this feature to build up a large wireless network in a large space like airports, hotels and schools and so on. This feature is also useful when users want to bridge networks between buildings where it is impossible to deploy network cable connections between these buildings.

In this mode, all Ethernet ports and wireless interface are bridge together and NAT function is disabled. All the WAN related function and firewall are not supported. Wireless Distribution System uses wireless media to communicate with other APs, like the Ethernet does. To do this, you must set these APs in the same **channel** and **wireless MAC address** to each other APs that you want to communicate with.

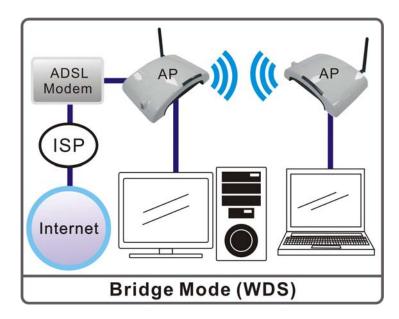

# **Repeater (WDS+AP) Mode**

If set to Repeater mode, a device connects to each other through an access point or a base station (gateway or router.) This device can also work like a wireless station when it's connected to a computer directly, so that the computer can send packets from wired end to wireless interface.

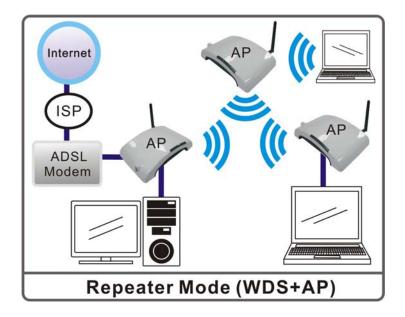

# Chapter 3: Configuration

# **Hardware Connection**

- 1. Connect one end of the Ethernet cable to the LAN port of the Wireless Router, another end to your PC or notebook.
- 2. There are two connection methods to connect to Internet (Only one can be selected):
  - Connect Ethernet cable one end to the WAN port of the Wireless Router, the other end to the ADSL or cable modem.
  - > Or you can insert USB 3.5G card (that provide by your ISP) into USB port.
- 3. Finally, connect the Wireless Router with a power to an outlet.

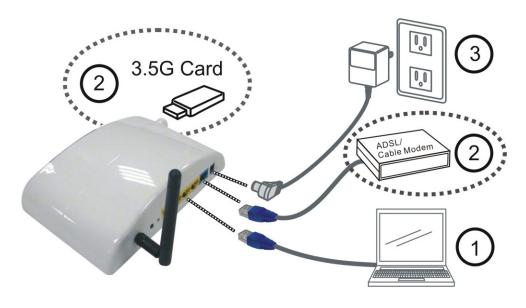

# Login

- 1. Start your computer and make sure the connection by an Ethernet cable between your computer and the Wireless Router.
- 2. Start your Web Browser.
- In the Address box, enter the IP address of the Wireless Router, as in this example, which uses the Wireless Router's default IP address: <u>http://192.168.1.1</u>

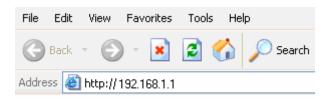

4. After connected successfully, the following screen will show up. Simply enter the username "admin" and password "password" to login.

| Connect to 192.1 | 68.1.1 ? 🔀           |
|------------------|----------------------|
|                  | G                    |
|                  |                      |
| User name:       | 🖸 admin 🔽            |
| Password:        | •••••                |
|                  | Remember my password |
|                  |                      |
|                  | OK Cancel            |

| Status      | Internet | Wireless               | Firewall         | Administration        |
|-------------|----------|------------------------|------------------|-----------------------|
| Setup Wizar | d        |                        | Syste            | em Status             |
| tatus       | Let's    | s take a look at the s | tatus of system. |                       |
|             | Inte     | rnet                   |                  |                       |
|             | Fir      | mware Version          | v22.5.0          | 0.0.2.1 (Jun 25 2009) |
|             | Sy       | stem Up Time           | Oday:0           | 0h:35m:42s            |
|             | Ор       | eration Mode           | Gatew            | vay Mode              |
|             | Inte     | rnet Configuratio      | ons              |                       |
|             | Co       | nnected Type           | STATIO           | c                     |
|             | W/       | AN IP Address          | 10.0.2.          | .225                  |
|             | Su       | bnet Mask              | 255.0.0          | 0.0                   |
|             | De       | fault Gateway          | 10.0.0.          | .252                  |
|             | Int      | ernet Primary DNS      | <b>10.0.0</b>    | .6                    |
|             | Int      | ernet Secondary D      | I68.95           | 5.1.1                 |
|             | MA       | C Address              | 00:0C:           | :43:41:41:56          |
|             | Loc      | al Network             |                  |                       |
|             | Lo       | al IP Address          | 192.16           | 68.1.1                |
|             | Lo       | al Netmask             | 255.25           | 55.255.0              |
|             | MA       | C Address              | 00:0C:           | 43:41:41:C7           |
|             | DH       | СР Туре                | DHCP             | Server ON             |
|             | DH       | CP Start IP            | 192.16           | 68.1.100              |
|             | DH       | CP End IP              | 192.16           | 68.1.200              |
|             | DH       | CP Lease Time          | 86400            |                       |
|             | DH       | CP Primary DNS         | 192.16           | 68.1.1                |
|             | DH       | CP Secondary DN        | IS 0.0.0.C       | 5                     |

#### If you cannot connect...

If the Wireless Router does not respond, check the following:

- The Wireless Router is properly installed, LAN connection is OK, and it is powered ON. You can test the connection by using the "Ping" command:
  - Please go to **Start>Run...>** Enter "**cmd**" command in the column to open the MS-DOS window.

| Run                                                                                                    |                                                                                                    |                                                                                                    |                                                                                 |                                                                                       | 1       |   |  |   |
|----------------------------------------------------------------------------------------------------|----------------------------------------------------------------------------------------------------|----------------------------------------------------------------------------------------------------|---------------------------------------------------------------------------------|---------------------------------------------------------------------------------------|---------|---|--|---|
|                                                                                                    |                                                                                                    |                                                                                                    | a program, fo<br>and Window                                                     |                                                                                       |         |   |  |   |
| <u>O</u> pen:                                                                                                    | cmd                                                                                                    |                                                                                                    |                                                                                 |                                                                                       |         | ~ |  |   |
|                                                                                                    |                                                                                                    | ОК                                                                                                    |                                                                                 |                                                                                       |         |   |  |   |
|                                                                                                    |                                                                                                    |                                                                                                    |                                                                                 | ancel                                                                                 | Browse. |   |  |   |
| Enter the                                                                                                    | comm                                                                                                    |                                                                                                    |                                                                                 | ancel                                                                                 | Browse. |   |  |   |
| ping 192                                                                                                    | •••••                                                                                                    | hand:                                                                                                    |                                                                                 | ancel                                                                                 | Browse. |   |  |   |
| ping 192<br>命提示字元                                                                                                    | 2.168.1                                                                                                    | nand:<br>1.1                                                                                                    |                                                                                 |                                                                                       |         |   |  | - |
| ping 192<br>命提示字元                                                                                                    | 2.168.1                                                                                                    | nand:<br>1.1                                                                                                    | 7872 <mark>ping 1</mark> 9                                                      |                                                                                       |         |   |  | _ |
| ping 192<br>命令提示字元<br>ocuments a                                                                                                  | 2.168.1                                                                                                    | nand:<br>1.1<br>tings\a1'                                                                                         |                                                                                 | 2.168.1.1                                                                             |         |   |  | - |
| ping 192<br>命令提示字元<br>ocuments a<br>ing 192.16                                                                                    | 2.168.1<br>and Set                                                                                                    | nand:<br>1.1<br>tings\a1'<br>with 32 J                                                                            | 787>ping 19                                                                     | 2.168.1.1<br>ta:                                                                      |         |   |  | _ |
| ping 192<br>命令提示字元<br>ocuments a<br>ing 192.16<br>y from 192<br>y from 192                                                        | 2.168.1<br>and Set<br>8.1.1<br>2.168.1                                                                                                    | tings\al'<br>tings\al'<br>with 32 J<br>.1: bytes<br>.1: bytes                                                     | 787) <mark>ping 19</mark><br>bytes of da<br>s=32 time=1<br>s=32 time<1          | 2.168.1.1<br>ta:<br>.ms TIL=64<br>.ms TIL=64                                          |         |   |  | - |
| ping 192<br>命令提示字元<br>ocuments a<br>ing 192.16<br>y from 192<br>y from 192<br>y from 192                                          | 2.168.1<br>and Set<br>8.1.1<br>2.168.1<br>2.168.1<br>2.168.1                                                                                                    | and:<br>.1<br>with 32 J<br>.1: bytes<br>.1: bytes<br>.1: bytes                                                    | 7872 ping 19<br>bytes of da<br>s=32 time=1                                      | 2.168.1.1<br>.ta:<br>.ms TTL=64<br>.ms TTL=64<br>.ms TTL=64                           |         |   |  | - |
| ping 192<br>合提示字元<br>ocuments a<br>ing 192.16<br>y from 192<br>y from 192<br>y from 192<br>y from 192<br>statistic                | 2.168.1<br>and Set<br>8.1.1<br>2.168.1<br>2.168.1<br>2.168.1<br>2.168.1<br>2.168.1<br>2.168.1                                                                                                    | nand:<br>1.1<br>with 32 J<br>.1: bytes<br>.1: bytes<br>.1: bytes<br>.1: bytes<br>.1: bytes                        | 787:ping 19<br>bytes of da<br>s=32 time=1<br>s=32 time<1<br>s=32 time<1<br>L.1: | 2.168.1.1<br>ta:<br>ms TTL=64<br>ms TTL=64<br>ms TTL=64                               |         |   |  |   |
| ping 192<br>合会提示字元<br>ocuments a<br>ing 192.16<br>y from 192<br>y from 192<br>y from 192<br>y from 192<br>statistic<br>Packets: S | 2.168.1<br>and Set<br>8.1.1<br>2.168.1<br>2.168.1<br>2.168.1<br>2.168.1<br>3.168.1<br>3.168 | and:<br>1.1<br>with 32 J<br>.1: bytes<br>.1: bytes<br>.1: bytes<br>.1: bytes<br>1: bytes<br>12.168.1<br>4, Receiv | 7872 ping 19<br>bytes of da<br>s=32 time<1<br>s=32 time<1<br>s=32 time<1        | 2.168.1.1<br>ta:<br>.ms TIL=64<br>.ms TIL=64<br>ms TIL=64<br>.ms TIL=64<br>.ms TIL=64 |         |   |  |   |

If no response is received, either the connection is not working, or your PC's IP address is not compatible with the Wireless Router's IP Address. (See next item.)

- If your PC is using a fixed IP Address, its IP Address must be within the range 192.168.1.2 to 192.168.1.254 to be compatible with the Wireless Router's default IP Address of 192.168.1.1. Also, the Network *Mask* must be set to 255.255.255.0. See <u>Chapter 4 PC Configuration</u> for details on checking your PC's TCP/IP settings.
- Ensure that your PC and the Wireless Router are on the same network segment. (If you don't have a router, this must be the case.)
- Ensure you are using the wired LAN interface. The Wireless interface can only be used if its configuration matches your PC's wireless settings.

#### **Common Connection Types**

The Internet connection type according to the ISP (Internet Service Provider) that you selected.

#### **Cable Modems**

| Туре                         | Details                                                                        | ISP Data required                                                                                                    |
|------------------------------|--------------------------------------------------------------------------------|----------------------------------------------------------------------------------------------------|
| Dynamic IP Address           | Your IP Address is allocated<br>automatically, when you<br>connect to you ISP. | Usually, none.<br>However, some ISP's may require you to<br>use a particular Hostname, Domain name,<br>or MAC (physical) address.           |
| Static (Fixed) IP<br>Address | Your ISP allocates a permanent IP Address to you.                              | IP Address allocated to you.<br>Some ISP's may also require you to use a<br>particular Hostname, Domain name, or<br>MAC (physical) address. |

#### DSL Modems

| Туре                         | Details                                                                                             | ISP Data required            |
|------------------------------|----------------------------------------------------------------------------------------------------|------------------------------|
| Dynamic<br>IP Address        | Your IP Address is allocated<br>automatically, when you connect to you<br>ISP.                      | None.                        |
| Static (Fixed)<br>IP Address | Your ISP allocates a permanent IP<br>Address to you.                                                | IP Address allocated to you. |
| PPPoE                        | You connect to the ISP only when<br>required. The IP address is usually<br>allocated automatically. | User name and password.      |

#### Other Modems (e.g. 3.5G Wireless card)

| Туре                  | Details                                                                        | ISP Data required                                                                               |
|-----------------------|--------------------------------------------------------------------------------|-------------------------------------------------------------------------------------------------|
| Dynamic<br>IP Address | Your IP Address is allocated<br>automatically, when you connect<br>to you ISP. | The ISP's may require you to use a particular Hostname, Domain name, or MAC (physical) address. |

# Setup Wizard

#### **Step 1- WAN Connect Detection**

This page is used to detect the WAN connection of network. User can select **Auto Detect** form the pull-down menu and click **Start Auto Detect** button, the system will detect whether there is WAN connection or not. If user wants to set up the WAN detection manually, please select **Manual** form the pull-down menu, then click **Next** to continue.

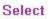

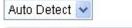

WAN Detection

Start Auto Detect

Detect Result

Next >>

| Select        | To use the WAN detect function, user can select <b>Manual</b> or <b>Auto</b><br><b>Detect</b> form the pull-down menu.                                                                                                    |  |  |
|---------------|----------------------------------------------------------------------------------------------------|--|--|
| WAN Detection | Select <b>Auto Detect</b> form the pull-down menu and click <b>Start Auto</b><br><b>Detect</b> button, the detecting screen will be pop-up to detect whether<br>there is WAN connection or not. If user wants to set up the WAN<br>detection manually, please select <b>Manual</b> form the pull-down menu,<br>then click <b>Next</b> to continue. |  |  |
| Detect Result | Here shows the WAN detection result. If there is no WAN connection, the system will show <b>NONE</b> or <b>Unplugged Cable</b> .                                                                                                    |  |  |

#### **Step 2- WAN Access Type**

Here user can set up the WAN connection type easily. Select the WAN Connection Type **Static (Fixed IP), DHCP (Auto Config), PPPoE(ADSL),** or **3G (DIAL)** and click **Next** to continue.

|                    | WAN Connection Type | DHCP (Auto Config) 😒 |
|--------------------|---------------------|----------------------|
|                    | Cancel << Back      | Next >>              |
| WAN Access<br>Type | Static (Fixed IP)   |                      |
|                    | WAN Connection Type | Static (Fixed IP)    |
|                    | IP Address          | 10.10.10.1           |
|                    | Subnet Mask         | 255.255.255.0        |
|                    | Default Gateway     | 10.10.254            |
|                    | Cancel << Back      | Next >>              |

| If the Static IP be select                                                                                                    | ted, user have to set up the IP address, subnet mask and                                                                                                    |
|----------------------------------------------------------------------------------------------------|----------------------------------------------------------------------------------------------------|
| default gateway accordi<br>IP Address: Enter the V<br>Subnet Mask: Enter the                                                                                                    | ing to the ISP that provided the related information.<br>WAN IP address provided by your ISP here.<br>e subnet mask here.                                                                                                    |
| <b>Default Gateway:</b> Ente here.                                                                                                    | er the default gateway IP address provided by your ISP                                                                                                    |
| DHCB (Auto Config)                                                                                                    |                                                                                                    |
| DHCP (Auto Config)                                                                                                    |                                                                                                    |
| WAN Connection                                                                                                    | Type DHCP (Auto Config) 👻                                                                                                    |
| Cancel << Ba                                                                                                    | ack Next >>                                                                                                    |
| If the DHCP(Auto Conf<br>automatically.                                                                                                    | fig) be selected, the PC will obtain the IP address                                                                                                    |
| PPPoE (ADSL)                                                                                                    |                                                                                                    |
|                                                                                                    |                                                                                                    |
| WAN Connection                                                                                                    | Type PPPoE (ADSL) 💉                                                                                                    |
| User Name                                                                                                    | pppoe_user                                                                                                    |
| Password                                                                                                    | •••••                                                                                                    |
|                                                                                                    |                                                                                                    |
| Cancel << Ba                                                                                                    | ack Next >>                                                                                                    |
| Cancel << Ba                                                                                                    |                                                                                                    |
| If the PPPoE (ADSL) be<br>password according to t                                                                                                    | e selected, user have to set up the user name and<br>the ISP that provided the related information.                                                                                                    |
| If the PPPoE (ADSL) be<br>password according to t<br>User Name: Enter the u                                                                                                    | e selected, user have to set up the user name and<br>the ISP that provided the related information.<br>username that provide by your ISP provider. Maximum                                                                                                    |
| If the PPPoE (ADSL) be<br>password according to t<br>User Name: Enter the u<br>input is 32 alphanumeric<br>Password: Enter the pa                                                                                                    | e selected, user have to set up the user name and<br>the ISP that provided the related information.<br>Isername that provide by your ISP provider. Maximum<br>c characters (case sensitive).<br>Issword that provide by your ISP provider. Maximum                                                                                                    |
| If the PPPoE (ADSL) be<br>password according to t<br>User Name: Enter the u<br>input is 32 alphanumeric<br>Password: Enter the pa                                                                                                    | e selected, user have to set up the user name and<br>the ISP that provided the related information.<br>username that provide by your ISP provider. Maximum<br>c characters (case sensitive).                                                                                                    |
| If the PPPoE (ADSL) be<br>password according to t<br>User Name: Enter the u<br>input is 32 alphanumeric<br>Password: Enter the pa                                                                                                    | e selected, user have to set up the user name and<br>the ISP that provided the related information.<br>Isername that provide by your ISP provider. Maximum<br>c characters (case sensitive).<br>Issword that provide by your ISP provider. Maximum                                                                                                    |
| If the PPPoE (ADSL) be<br>password according to t<br>User Name: Enter the u<br>input is 32 alphanumeric<br>Password: Enter the pa<br>input is 32 alphanumeric                                                                                                  | e selected, user have to set up the user name and<br>the ISP that provided the related information.<br>Isername that provide by your ISP provider. Maximum<br>c characters (case sensitive).<br>Issword that provide by your ISP provider. Maximum<br>c characters (case-sensitive).                                                                                                    |
| If the PPPoE (ADSL) be<br>password according to t<br>User Name: Enter the u<br>input is 32 alphanumeric<br>Password: Enter the pa<br>input is 32 alphanumeric<br>3G (DIAL)                                                                                     | e selected, user have to set up the user name and<br>the ISP that provided the related information.<br>Isername that provide by your ISP provider. Maximum<br>c characters (case sensitive).<br>Issword that provide by your ISP provider. Maximum<br>c characters (case-sensitive).                                                                                                    |
| If the PPPoE (ADSL) be<br>password according to t<br>User Name: Enter the u<br>input is 32 alphanumeric<br>Password: Enter the pa<br>input is 32 alphanumeric<br>3G (DIAL)<br>WAN Connection Type                                                              | e selected, user have to set up the user name and<br>the ISP that provided the related information.<br>Username that provide by your ISP provider. Maximum<br>c characters (case sensitive).<br>Issword that provide by your ISP provider. Maximum<br>c characters (case-sensitive).                                                                                                    |
| If the PPPoE (ADSL) be<br>password according to t<br>User Name: Enter the u<br>input is 32 alphanumeric<br>Password: Enter the pa<br>input is 32 alphanumeric<br>3G (DIAL)<br>WAN Connection Type<br>Provider                                                  | e selected, user have to set up the user name and<br>the ISP that provided the related information.<br>Isername that provide by your ISP provider. Maximum<br>c characters (case sensitive).<br>Issword that provide by your ISP provider. Maximum<br>c characters (case-sensitive).                                                                                                    |
| If the PPPoE (ADSL) be<br>password according to t<br>User Name: Enter the u<br>input is 32 alphanumeric<br>Password: Enter the pa<br>input is 32 alphanumeric<br>3G (DIAL)<br>WAN Connection Type<br>Provider<br>Service Name                                  | e selected, user have to set up the user name and<br>the ISP that provided the related information.<br>username that provide by your ISP provider. Maximum<br>c characters (case sensitive).<br>ussword that provide by your ISP provider. Maximum<br>c characters (case-sensitive).                                                                                                    |
| If the PPPoE (ADSL) be<br>password according to t<br>User Name: Enter the u<br>input is 32 alphanumeric<br>Password: Enter the pa<br>input is 32 alphanumeric<br>3G (DIAL)<br>WAN Connection Type<br>Provider<br>Service Name<br>Dial Number                   | e selected, user have to set up the user name and<br>the ISP that provided the related information.<br>Username that provide by your ISP provider. Maximum<br>c characters (case sensitive).<br>Issword that provide by your ISP provider. Maximum<br>c characters (case-sensitive).                                                                                                    |
| If the PPPoE (ADSL) be<br>password according to t<br>User Name: Enter the u<br>input is 32 alphanumeric<br>Password: Enter the pa<br>input is 32 alphanumeric<br>3G (DIAL)<br>WAN Connection Type<br>Provider<br>Service Name<br>Dial Number                   | e selected, user have to set up the user name and<br>the ISP that provided the related information.<br>Insername that provide by your ISP provider. Maximum<br>is characters (case sensitive).<br>ISP provider. Maximum<br>is characters (case-sensitive).<br><u>ISP provider. Maximum</u><br>is characters (case-sensitive).<br><u>ISP provider. Maximum</u><br>is characters (case-sensitive).                                                                                                    |
| If the PPPoE (ADSL) be<br>password according to t<br>User Name: Enter the u<br>input is 32 alphanumeric<br>Password: Enter the pa<br>input is 32 alphanumeric<br>3G (DIAL)<br>WAN Connection Type<br>Provider<br>Service Name<br>Dial Number                   | e selected, user have to set up the user name and<br>the ISP that provided the related information.<br>Username that provide by your ISP provider. Maximum<br>c characters (case sensitive).<br>ISP provider. Maximum<br>c characters (case-sensitive).<br><u>3GDIAL</u><br><u>Taiwan VIBO Telecom</u><br><u>vibo</u><br><u>*99#</u><br><u>Keep Alive</u><br>Keep Alive Mode: Redial Period 60 senconds                                                                                                    |
| If the PPPoE (ADSL) be<br>password according to t<br>User Name: Enter the u<br>input is 32 alphanumeric<br>Password: Enter the pa<br>input is 32 alphanumeric<br>3G (DIAL)<br>WAN Connection Type<br>Provider<br>Service Name<br>Dial Number                   | e selected, user have to set up the user name and<br>the ISP that provided the related information.<br>username that provide by your ISP provider. Maximum<br>c characters (case sensitive).<br>ussword that provide by your ISP provider. Maximum<br>c characters (case-sensitive).<br><u>3GDIAL</u><br><u>3GDIAL</u>                                                                                                    |
| If the PPPoE (ADSL) be<br>password according to t<br>User Name: Enter the u<br>input is 32 alphanumeric<br>Password: Enter the pa<br>input is 32 alphanumeric<br>3G (DIAL)<br>WAN Connection Type<br>Provider<br>Service Name<br>Dial Number<br>Operation Mode | e selected, user have to set up the user name and<br>the ISP that provided the related information.<br>username that provide by your ISP provider. Maximum<br>c characters (case sensitive).<br>ussword that provide by your ISP provider. Maximum<br>c characters (case-sensitive).<br><u>3GDIAL</u><br><u>3GDIAL</u><br><u></u> |
| If the PPPoE (ADSL) be<br>password according to t<br>User Name: Enter the u<br>input is 32 alphanumeric<br>Password: Enter the pa<br>input is 32 alphanumeric<br>3G (DIAL)<br>WAN Connection Type<br>Provider<br>Service Name<br>Dial Number<br>Operation Mode | e selected, user have to set up the user name and<br>the ISP that provided the related information.<br>username that provide by your ISP provider. Maximum<br>c characters (case sensitive).<br>use word that provide by your ISP provider. Maximum<br>c characters (case-sensitive).<br><u>3GDIAL</u><br><u>3GDIAL</u>           |
| f the PPPoE (ADSL) be<br>assword according to t<br>User Name: Enter the u<br>nput is 32 alphanumeric<br>Password: Enter the pa<br>nput is 32 alphanumeric<br>G (DIAL)<br>WAN Connection Type<br>Provider<br>Bervice Name<br>Dial Number<br>Operation Mode      | e selected, user have to set up the user name and<br>the ISP that provided the related information.<br>username that provide by your ISP provider. Maximum<br>c characters (case sensitive).<br>ssword that provide by your ISP provider. Maximum<br>c characters (case-sensitive).<br><u>3GDIAL</u><br><u>Taiwan VIBO Telecom</u><br><u>vibo</u><br>*99#<br><u>Keep Alive</u><br>Keep Alive<br>MTU value: 1452<br><u>Cancel</u> << Back Next >><br>B card therefore, the 3G(DIAL) function can be used.                                                                                                    |

| Dial Number: Enter the dial number that the ISP provided.                                                                                                    |
|----------------------------------------------------------------------------------------------------|
| <b>Operation Mode</b> : Select <b>Keep Alive</b> , <b>On Demand</b> or <b>Manual</b> form the pull-<br>down list.                                                                                                    |
| • Keep Alive Mode: Enter the Redial Period seconds in the box.                                                                                                    |
| • On demand Mode: Enter the Idle Time minutes in the box.                                                                                                    |
| • MTU Value: MTU (Maximum Transmission Unit, namely the maximum packet size, the default value is 1452) for your application. Reducing the packet size can help connecting to certain web sites or speeding up packet transfer rate. If the incorrect selection is entered, you may not be able to open certain web sites. |

#### Step 3- LAN

This step can set up local area network of the Wireless Router, such as IP address, subnet mask, DHCP type, DHCP IP addresses range, DHCP subnet mask and DHCP lease time.

| IP Address           | 192.168.1.1   |         |
|----------------------|---------------|---------|
| Subnet Mask          | 255.255.255.0 |         |
| <b>DHCP Туре</b>     | Server 💌      |         |
| Start IP Address     | 192.168.1.100 |         |
| End IP Address       | 192.168.1.200 |         |
| Subnet Mask          | 255.255.255.0 |         |
| Primary DNS Server   | 192.168.1.1   |         |
| Secondary DNS Server | 0.0.0         |         |
| Default Gateway      | 192.168.1.1   |         |
| Lease Time           | 86400         | seconds |
| Cancel << Back Ne    | ext >>        |         |

| IP Address       | Shows the IP address of the Wireless Router (Default IP address is 192.168.1.1.)                                                                                                    |
|------------------|----------------------------------------------------------------------------------------------------|
| Subnet Mask      | The subnet mask of the Wireless Router (Default subnet mask is 255.255.255.0.)                                                                                                    |
| <b>DHCP</b> Туре | Disable: Select to disable this Wireless Router to distribute IP<br>addresses to connected clients.Server: Select to enable this Wireless Router to distribute IP Addresses<br>(DHCP Server) to connected clients. And the following field will be |
| Start IP Address | activated for you to enter the starting IP Address.         The starting address of this local IP network address pool. The pool is a piece of continuous IP address segment. Keep the default value                                               |

|                                               | 192.168.1.100 should work for most cases.                                                                                                    |
|-----------------------------------------------|----------------------------------------------------------------------------------------------------|
| End IP Address                                | The end IP address, the maximum is 254. If " <b>Start IP Address</b> " is set at 192.168.1.100 and the " <b>End IP address</b> " is 192.168.1.200, the device will distribute IP addresses from 192.168.1.100 to 192.168.1.200 to all the computers in the network that request IP addresses from DHCP server (Router). |
| Subnet Mask                                   | The subnet mask of the distribute IP addresses clients, the subnet mask must be set at the same segment as the Wireless Router.                                                                                                    |
| Primary DNS Server<br>Secondary DNS<br>Server | The DNS should be set to the address provided by your ISP.                                                                                                    |
| Default Gateway                               | Enter the default gateway IP address provided by your ISP in this column.                                                                                                    |
| Lease Time                                    | The lease time of the distribute IP Addresses. Default settings are 86400 seconds.                                                                                                    |

## Step 4- Network Mode

This step can set up wireless network mode, network name and channel.

| Network Mode        | 11b/g/n mixed mode ⊻ |
|---------------------|----------------------|
| Network Name(SSID)  | 3G_Router            |
| Frequency (Channel) | AutoSelect 💌         |
| Cancel << Back      | Next >>              |

| Network Mode           | Select 11b/g mixed mode, 11b only, 11g only, or 11b/g/n mixed mode<br>from the pull-down menu. (Default is 11b/g/n mixed mode.) |
|------------------------|----------------------------------------------------------------------------------------------------|
| Network Name<br>(SSID) | A SSID is referred to a network name because essentially it is a name (case-sensitive) that identifies a wireless network.      |
| Frequency (Channel)    | Select 1~11 or Auto Select from the pull-down menu.                                                                             |

#### Step 5- Security

Here can set up the wireless security of the Wireless Router.

| Security N | lode   | Disable  | * |
|------------|--------|----------|---|
|            |        |          |   |
| Cancel     | < Back | Finished |   |

Select desired security type from the pull-down menu **Disable**, **Open System**, **Shared Key**, **AUTO(Open/Shared)**, **WPA-PSK**, **WPA2-PSK**, and **WPA-PSK/WPA2-PSK**. The default setting is Disable. It is strongly recommended to set up security mode (Open, Shared, AUTO(Open/Shared), WPA-PSK, WPA2-PSK, WPA-PSK/WPA2-PSK) to prevent any unauthorized accessing.

| Security Mode                                                                                             | Open System                                                                                                    | *                                                                                                    |                                                  |
|----------------------------------------------------------------------------------------------------|----------------------------------------------------------------------------------------------------|----------------------------------------------------------------------------------------------------|--------------------------------------------------|
| Default Key                                                                                               | Кеу2 💌                                                                                                    |                                                                                                    |                                                  |
| WEP Key 1                                                                                                 |                                                                                                    | ]                                                                                                    | Hex 🐱                                            |
| WEP Key 2                                                                                                 |                                                                                                    | ]                                                                                                    | Hex 💌                                            |
| WEP Key 3                                                                                                 |                                                                                                    | ]                                                                                                    | Hex 💌                                            |
| WEP Key 4                                                                                                 |                                                                                                    | ]                                                                                                    | Hex 💌                                            |
|                                                                                                    | (                                                                                                    | Cancel <<                                                                                                    | Back Finishe                                     |
| There are several<br>• Hexadecima<br>• Hexadecima<br>• ASCII (WEI                                         | ption algorithm. The key<br>formats to enter the keys.<br>I (WEP 64 bits): 10 Hex<br>I (WEP 128 bits): 26 He<br>P 64 bits): 5 ASCII chara<br>P 128 bits): 13 ASCII cha | characters (0~<br>x characters (0<br>cters (case-sen                                                                    | 9, a~f).<br>~9, a~f).<br>sitive).                |
| There are several<br>• Hexadecima<br>• Hexadecima<br>• ASCII (WEI<br>• ASCII (WEI                         | formats to enter the keys.<br>I (WEP 64 bits): 10 Hex<br>I (WEP 128 bits): 26 He<br>P 64 bits): 5 ASCII chara                                                          | characters (0~<br>x characters (0<br>cters (case-sen<br>aracters (case-s                                                | 9, a~f).<br>~9, a~f).<br>sitive).                |
| There are several<br>• Hexadecima<br>• Hexadecima<br>• ASCII (WEI<br>• ASCII (WEI                         | formats to enter the keys.<br>I (WEP 64 bits): 10 Hex<br>I (WEP 128 bits): 26 He<br>P 64 bits): 5 ASCII chara<br>P 128 bits): 13 ASCII chara<br>A2-PSK/ WPA-PSK/WP     | characters (0~<br>x characters (0<br>cters (case-sen<br>aracters (case-s                                                | 9, a~f).<br>~9, a~f).<br>sitive).<br>sensitive). |
| There are several<br>• Hexadecima<br>• Hexadecima<br>• ASCII (WEI<br>• ASCII (WEI<br>WPA-PSK/WPA          | formats to enter the keys.<br>I (WEP 64 bits): 10 Hex<br>I (WEP 128 bits): 26 He<br>P 64 bits): 5 ASCII chara<br>P 128 bits): 13 ASCII chara<br>A2-PSK/ WPA-PSK/WP     | characters (0~<br>x characters (0<br>cters (case-sen<br>aracters (case-sen<br>A2-PSK<br>WPA-PSK/WP/                     | 9, a~f).<br>~9, a~f).<br>sitive).<br>sensitive). |
| There are several<br>Hexadecima<br>Hexadecima<br>ASCII (WEI<br>ASCII (WEI<br>WPA-PSK/WPA<br>Security Mode | formats to enter the keys.<br>I (WEP 64 bits): 10 Hex<br>I (WEP 128 bits): 26 He<br>P 64 bits): 5 ASCII chara<br>P 128 bits): 13 ASCII chara<br>A2-PSK/ WPA-PSK/WP     | characters (0~<br>x characters (0<br>cters (case-sen<br>aracters (case-sen<br><b>A2-PSK</b><br>WPA-PSK/WP/<br>(JP • AES | 9, a~f).<br>~9, a~f).<br>sitive).<br>sensitive). |

#### LAN Interface Setup

#### Local Area Network (LAN) Settings

You may enable/disable networking functions and configure their parameters as your wish.

| IP Address          | 192.168.1.1                           |
|---------------------|---------------------------------------|
| Subnet Mask         | 255.255.255.0                         |
| MAC Address         | 00:0C:43:41:41:C7                     |
| DHCP Туре           | Server                                |
| Start IP Address    | 192.168.1.100                         |
| End IP Address      | 192.168.1.200                         |
| DHCP Primary DNS    | 192.168.1.1                           |
| DHCP Secondary DNS  | 0.0.0.0                               |
| Lease Time(sec)     | 86400                                 |
| Statically Assigned | MAC: 00:00:00:00:00:00<br>IP: 0.0.0.0 |
| Statically Assigned | MAC: 00:00:00:00:00:00<br>IP: 0.0.0.0 |
| Statically Assigned | MAC: 00:00:00:00:00:00                |
| JPNP                | Enable 💌                              |
| PPoE Relay          | Disable 💌                             |
| DNS Proxy           | Enable 🗸                              |

Apply Cancel

| IP Address       | Shows the IP address of the Wireless Router (Default IP address is 192.168.1.1)                          |
|------------------|----------------------------------------------------------------------------------------------------|
| Subnet Mask      | The subnet mask of the Wireless Router (Default subnet mask is 255.255.255.0.)                           |
| MAC Address      | Shows the MAC address of this Wireless Router.                                                           |
| <b>DHCP</b> Туре | <b>Disable</b> : Select to disable this Wireless Router to distribute IP addresses to connected clients. |

|                              | <b>Server</b> : Select to enable this Wireless Router to distribute IP Addresses (DHCP Server) to connected clients. And the following field will be activated for you to enter the starting IP Address.                                                                                                    |
|------------------------------|----------------------------------------------------------------------------------------------------|
| Start IP Address             | The starting address of this local IP network address pool. The pool is a piece of continuous IP address segment. Keep the default value 192.168.1.100 should work for most cases.                                                                                                    |
| End IP address               | The end IP address, the maximum is 254. If " <b>Start IP Address</b> " is set at 192.168.1.100 and the " <b>End IP address</b> " is 192.168.1.200, the device will distribute IP addresses from 192.168.1.100 to 192.168.1.200 to all the computers in the network that request IP addresses from DHCP server (Router).                                                                                                    |
| Subnet Mask                  | The subnet mask of the distribute IP addresses clients, the subnet mask must be set at the same segment as the Wireless Router.                                                                                                    |
| DHCP Primary<br>DNS Server   | You can specify your own preferred DNS server IP address(es).                                                                                                    |
| DHCP Secondary<br>DNS Server | Secondary DNS Server is optional. You can enter another DNS server's IP address as a backup.                                                                                                    |
| <b>Default Gateway</b>       | Shows the default gateway IP address.                                                                                                    |
| Lease Time                   | The lease time of the distribute IP Addresses. Default settings are 86400 seconds.                                                                                                    |
| Statically<br>Assigned       | <ul> <li>MAC: Enter the MAC address of a certain station, and then the DHCP</li> <li>Server will to distribute a fixed IP address to the station automatically once</li> <li>be connected.</li> <li>IP: Enter the fixed IP address that DHCP Server assigned to a certain</li> <li>connected station.</li> <li>User can set up 3 set of fixed IP addresses that distribute form the Wireless</li> <li>Router when the DHCP Type function be selected to Server.</li> </ul>                                                                                                    |
| UPNP                         | Universal Plug and Play (UPnP) is a set of computer protocols promulgated<br>by the UPnP Forum. The goals of UPnP are to allow devices to connect<br>seamlessly and to simplify the implementation of networks in the home<br>(data sharing, communications, and entertainment) and in corporate<br>environments for simplified installation of computer components. UPnP<br>achieves this by defining and publishing UPnP device control protocols<br>built upon open, Internet-based communication standards. The term UPnP<br>is derived from plug-and-play, a technology for dynamically attaching<br>devices directly to a computer. |
|                              | Select Disable or Enable from the pull-down menu.                                                                                                    |
| <b>PPPoE Relay</b>           | Select Disable or Enable from the pull-down menu.                                                                                                    |
| DNS Proxy                    | Select Disable or Enable from the pull-down menu.                                                                                                    |
| Apply                        | After completing the settings on this page, click <b>Apply</b> button to save the settings.                                                                                                    |
| Cancel                       | Click <b>Cancel</b> to restore to default values.                                                                                                    |

## **Internet Service Setup**

#### Wide Area Network (WAN) Settings

You may choose different connection type suitable for your environment. Besides, you may also configure parameters according to the selected connection type.

|                        | WAN Connection Type DHCF                                                                                                    | ² (Auto Config) 🔽                                                                                                    |
|------------------------|----------------------------------------------------------------------------------------------------|----------------------------------------------------------------------------------------------------|
| DHCP Mode              |                                                                                                    |                                                                                                    |
| Hostname(optio         | nal)                                                                                                    |                                                                                                    |
| MAC Address Cl         |                                                                                                    |                                                                                                    |
| MAC Address C          |                                                                                                    |                                                                                                    |
| MAG Address o          |                                                                                                    |                                                                                                    |
|                        | Apply                                                                                                    | Cancel                                                                                                    |
| WAN Connection<br>Type | <b>PPPoE</b> ( <b>ADSL</b> ), or <b>3G</b> ( <b>DIAL</b> ). De enabled.                                                                          | Static (Fixed IP), DHCP (Auto Config),<br>efault setting is DHCP (Auto Config)                                                   |
|                        | DHCP (Auto Config)                                                                                                    |                                                                                                    |
|                        |                                                                                                    | Type DHCP (Auto Config) 👻                                                                                                    |
|                        | DHCP Mode                                                                                                    |                                                                                                    |
|                        | Hostname(optional)                                                                                                    |                                                                                                    |
|                        | automatically.<br><b>Hostname(optional):</b> Enter the ho<br>computer in this field. Maximum in<br>sensitive).                                   | cted, the PC will obtain the IP address<br>stname that assigned IP address to user's<br>nput is 32 alphanumeric characters (case |
|                        | Static (Fixed IP)                                                                                                    |                                                                                                    |
|                        |                                                                                                    | Type Static (Fixed IP)                                                                                                    |
|                        | Static Mode<br>IP Address                                                                                                    | 10.0.2.225                                                                                                    |
|                        | Subnet Mask                                                                                                    | 255.0.0.0                                                                                                    |
|                        | Default Gateway                                                                                                    | 10.0.0.252                                                                                                    |
|                        | Internet Primary DNS                                                                                                    |                                                                                                    |
|                        |                                                                                                    | 10.0.0.6                                                                                                    |
|                        | Internet Secondary DNS                                                                                                    | 168.95.1.1                                                                                                    |
|                        | <ul> <li>mask and default gateway according information.</li> <li>IP Address: Enter the WAN IP ad Subnet Mask: Enter the subnet mask.</li> </ul> |                                                                                                    |

#### here.

**Primary DNS Server**: Enter the DNS server IP address(es) that provided by your ISP, or you can specify your own preferred DNS server IP address(es). **Secondary DNS Server**: Secondary DNS Server is optional. You can enter another DNS server's IP address as a backup.

#### PPPoE (ADSL)

| WA              | N Connection Type | PPPoE (ADSL) | ~ |
|-----------------|-------------------|--------------|---|
| PPPoE Mode      |                   |              |   |
| User Name       | pppoe_user        |              |   |
| Password        | •••••             |              |   |
| Verify Password | •••••             |              |   |
| MTU Value       | 1454              |              |   |
| Auth Mode       | PAP 🐱             |              |   |

If the PPPoE (ADSL) be selected, user have to set up the user name and password according to the ISP that provided the related information. **User Name:** Enter the username that provide by your ISP provider. Maximum input is 32 alphanumeric characters (case sensitive). **Password:** Enter the password that provide by your ISP provider. Maximum input is 32 alphanumeric characters (case-sensitive).

Verify Password: Enter the password again to confirm.

**MTU Value**: MTU (Maximum Transmission Unit, namely the maximum packet size, the default value is 1452) for your application. Reducing the packet size can help connecting to certain web sites or speeding up packet transfer rate. If the incorrect selection is entered, you may not be able to open certain web sites.

Auth Mode: Select the authentication mode form the pull-down list.

| Provider       | Taiwan VIBO Telecom 🛛 😽                   |
|----------------|-------------------------------------------|
| Service Name   | vibo                                      |
| Dial Number    | *99#                                      |
| Pin Code       | 0000                                      |
| Authentication |                                           |
| User Name      |                                           |
| Password       |                                           |
| Auth Mode      | PAP                                       |
| Operation Mode | Keep Alive 👻                              |
|                | Keep Alive Mode: Redial Period 60 seconds |
|                | On demand Mode: Idle Time 5 minutes       |
|                | MTU ∨alue 1452                            |

|           | Service Name: Enter the service name that ISP provided.                                                                                                    |  |  |  |
|-----------|----------------------------------------------------------------------------------------------------|--|--|--|
|           | Dial Number: Enter the dial number that ISP provided.                                                                                                    |  |  |  |
|           | Pin code: Enter the SIM card Pin code that ISP provided.                                                                                                    |  |  |  |
|           | Authentication: Check the box to enable to authentication function.                                                                                                    |  |  |  |
|           | • User Name: Enter the user name that provide by your ISP.                                                                                                    |  |  |  |
|           | • <b>Password</b> : Enter the password that provide by your ISP.                                                                                                    |  |  |  |
|           | • Auth Mode: Select the authentication mode form the pull-down list.                                                                                                    |  |  |  |
|           | <b>Operation Mode</b> : Select <b>Keep Alive</b> , <b>On Demand</b> or <b>Manual</b> form the pull-<br>down list.                                                                                                    |  |  |  |
|           | • Keep Alive Mode: Enter the Redial Period seconds in the box.                                                                                                    |  |  |  |
|           | • On demand Mode: Enter the Idle Time minutes in the box.                                                                                                    |  |  |  |
|           | • MTU Value: MTU (Maximum Transmission Unit, namely the maximum packet size, the default value is 1452) for your application. Reducing the packet size can help connecting to certain web sites or speeding up packet transfer rate. If the incorrect selection is entered, you may not be able to open certain web sites.                                                                                                    |  |  |  |
| MAC Clone | Your ISP may require a particular MAC address in order for you to connect to<br>the Internet. This MAC address is the PC's MAC address that your ISP had<br>originally connected your Internet connection to. Type in or click <b>Fill my</b><br><b>MAC</b> to replace the WAN MAC address with the MAC address of that PC.<br>Default setting is Disable. User can select <b>Enable</b> form the pull-down list,<br>and click <b>Fill my MAC</b> button to fill in your PC's MAC address in the blank<br>field. |  |  |  |
|           | MAC Address Clone                                                                                                    |  |  |  |
|           | MAC Address Clone Enable V                                                                                                    |  |  |  |
|           | MAC Address 00:0C:6E:B3:AE:21 Fill My MAC                                                                                                    |  |  |  |
| Apply     | After completing the settings on this page, click <b>Apply</b> button to save the settings.                                                                                                    |  |  |  |
| Cancel    | Click <b>Cancel</b> to restore to default values.                                                                                                    |  |  |  |
|           |                                                                                                    |  |  |  |

#### **DHCP** Clients

Here shows the IP assigned clients that computer in the network requests IP addresses from DHCP server (Wireless Router).

**DHCP Client List** 

You could monitor DHCP clients here.

| MAC Address       | IP Address    | Expires In |
|-------------------|---------------|------------|
| 00:00:00:00:00    | 192.168.1.100 | 00:59:41   |
| 00:12:0E:9A:A1:D9 | 192.168.1.101 | 23:59:44   |

#### **Advanced Routing**

If you connect several routers with this Wireless Router, you may need to set up a predefined routing rule to have more effective network topology/traffic, this is called static route between those routers and the Wireless Router.

To set static routers, enter the settings including route IP address, route mask route gateway the route Interface from LAN or WAN.

| Contraction of the second                                                                                                    |            |       |       |
|----------------------------------------------------------------------------------------------------|------------|-------|-------|
| Static                                                                                                    | Rout       | 10 51 | ennos |
| and the second second s | on a subul |       |       |

You may add and remote custom Internet routing rules, and/or enable dynamic routing exchange protocol here.

| Destination |        |
|-------------|--------|
| Range       | Host 🐱 |
| Gateway     |        |
| Interface   | LAN    |
| Comment     |        |

| No. | Destination     | Netmask         | Gateway    | Flags | Metric | Ref | Use | Interface       | Comment |
|-----|-----------------|-----------------|------------|-------|--------|-----|-----|-----------------|---------|
| 1   | 255.255.255.255 | 255.255.255.255 | 0.0.0.0    | 5     | 0      | 0   | 0   | LAN(br0)        |         |
| 2   | 192.168.1.0     | 255.255.255.0   | 0.0.0.0    | 1     | 0      | 0   | 0   | LAN(br0)        |         |
| 3   | 239.0.0.0       | 255.0.0.0       | 0.0.0.0    | 1     | 0      | 0   | 0   | LAN(br0)        |         |
| 4   | 10.0.0.0        | 255.0.0.0       | 0.0.0.0    | 1     | 0      | O   | 0   | WAN<br>(eth2.2) | -       |
| 5   | 0.0.0.0         | 0.0.0.0         | 10.0.0.252 | 3     | o      | o   | 0   | WAN<br>(eth2.2) |         |

Delete Selected

| Destination                 | The network address of the destination LAN segment. When a packet with destination IP address that matches to this field, it will route to the device set in the Route Gateway field. |
|-----------------------------|----------------------------------------------------------------------------------------------------|
| Range                       | Select Host or Net from the pull-down menu.                                                                                                    |
| Gateway                     | Enter the Gateway IP address in the field.                                                                                                    |
| Interface                   | You can select to use LAN, WAN or Custom as the physical interface from where the packets will be sent.                                                                               |
| Comment                     | Enter note or remark here.                                                                                                    |
| Dynamic Routing<br>Settings | Select Disable or Enable form pull-dowm list to use the RIP function.                                                                                                    |
| Apply                       | After completing the settings on this page, click <b>Apply</b> button to save the settings.                                                                                           |
| Reset                       | Click to discard current setting.                                                                                                    |

## **VPN Pass Through**

VPN passthrough configurations including: L2TP, IPSec, and PPTP passthrough.

VPN Passthrough

VPN passthrought configurations including: L2TP, IPSec, and PPTP passthrough.

| L2TP Passthrough | Disable 😽 |
|------------------|-----------|
| PSec Passthrough | Disable 💌 |
| PPTP Passthrough | Disable 🐱 |

| L2TP Passthrough  | L2TP, Layer Two Tunneling Protocol (L2TP). Use the L2TP with<br>VPN that user can access the personal network via Internet.<br>Select Enabled or Disabled from the pull-down menu. |
|-------------------|----------------------------------------------------------------------------------------------------|
| IPSec Passthrough | IPSec, Internet Protocol Security. Select Enabled or Disabled from the pull-down menu.                                                                                             |
| PPTP Passthrough  | PPTP, Point-to-Point Tunneling Protocol. Select Enabled or Disabled from the pull-down menu.                                                                                       |

# Wireless

#### **Basic**

#### Basic Wireless Settings

You could configure the minimum number of Wireless settings for communication, such as Network Name (SSID) and Channel. The Access Point can be set simply with only the minimum setting items.

| Radio On/Off                  | RADIO OFF            |
|-------------------------------|----------------------|
| Network Mode                  | 11b/g/n mixed mode 💌 |
| Network Name(SSID)            | Cherry               |
| Multiple SSID1                |                      |
| Multiple SSID2                |                      |
| Multiple SSID3                |                      |
| Broadcast Network Name (SSID) | ⊙ Enable ◯ Disable   |
| AP Isolation                  | O Enable 💿 Disable   |
| MBSSID AP Isolation           | O Enable 💿 Disable   |
| BSSID                         | 00:0C:43:41:88:44    |
| Frequency (Channel)           | AutoSelect           |
| HT Physical Mode              |                      |
| Channel BandWidth             | ○20                  |
| Guard Interval                | O Long  Auto         |
| MCS                           | Auto 😒               |
| Decline BA Request            | Oisable ○ Enable     |

| Radio On/Off           | Click <b>Radio ON/OFF</b> button to turn on or off the radio function.                                                     |  |
|------------------------|----------------------------------------------------------------------------------------------------|--|
| Network Mode           | Select 11b/g mixed, 11b only, 11g only, or 11b/g/n mixed mode from the pull-down menu. (Default is 11b/g/n mixed mode.)    |  |
| Network Name<br>(SSID) | A SSID is referred to a network name because essentially it is a name that identifies a wireless network (case-sensitive). |  |

| Multiple SSID 1~3               | A multiple SSID is referred to a network name because essentially it is a name that identifies a wireless network.                                                                                                    |  |
|---------------------------------|----------------------------------------------------------------------------------------------------|--|
| Broadcast Network<br>Name(SSID) | <ul><li>Enable: This wireless AP will broadcast its SSID to stations.</li><li>Disable: This wireless AP will not broadcast its SSID to stations. If stations want to connect to this wireless AP, this AP's SSID should be known in advance to make a connection.</li></ul> |  |
| AP Isolation                    | Select Enable or Disable to enable this function.                                                                                                    |  |
| MBSSID AP<br>Isolation          | Select Enable or Disable to enable this function.                                                                                                    |  |
| BSSID                           | Shows the MAC address of the Wireless Router.                                                                                                    |  |
| Frequency (Channel)             | Select 1~11 or Auto Select from the pull-down menu.                                                                                                    |  |
| HT Physical Mode                |                                                                                                    |  |
| Channel Band Width              | Select 20 or 20/40. (Default setting is 20/40.)                                                                                                    |  |
| Guard Interval                  | Select Long or Auto. (Default setting is Auto.)                                                                                                    |  |
| MCS                             | Select form the pull-down menu 0~7 or Auto. (Default setting is Auto.)                                                                                                    |  |
| Decline BA Request              | Select Disable or Enable. (Default setting is Disable.)                                                                                                    |  |

## Security

#### Wireless Security/Encryption Settings

Setup the wireless security and encryption to prevent from unauthorized access and monitoring.

| Select SSID                         |                 |
|-------------------------------------|-----------------|
| SSID Choice                         | Cherry 🔽        |
| "Cherry"                            |                 |
| Security Mode                       | Disable         |
|                                     |                 |
| Access Policy                       |                 |
| Policy                              | Disable 💌       |
| Add a station Mac (T<br>count is 8) | ie maximum rule |

Apply

Cancel

| Wireless Security/Encryption Settings |                                                                                                    |  |
|---------------------------------------|----------------------------------------------------------------------------------------------------|--|
| SSID Choice                           | Select SSID to set up the security form the pull-down list.                                                                                                    |  |
| Security Mode                         | There are eleven type of authentication modes including <b>Disable</b> , <b>Open</b><br><b>System</b> , <b>Shared Key</b> , <b>AUTO(Open/Shared)</b> , <b>WPA</b> , <b>WPA-PSK</b> , <b>WPA2</b> ,<br><b>WPA2-PSK</b> , <b>WPA-PSK/WPA2-PSK</b> , <b>WPA1/WPA2</b> and <b>802.1X</b> . The<br>security default setting is Disable. |  |
|                                       | <ul> <li>Note:</li> <li>&gt; WPA and WPA-PSK only support TKIP and AES as encryption method</li> <li>&gt; Shared Key only supports WEP as encryption method.</li> <li>&gt; AUTO(Open/Shared) means AP can accept STA connect to it using OPEN-WEP or SHARED-WEP.</li> </ul>                                                        |  |
|                                       | Open System/AUTO(Open/Shared)                                                                                                    |  |
|                                       | If your wireless router is using <b>Open System</b> or <b>AUTO(Open/Shared</b> ) authentication, then the wireless adapter will need to be set to the same authentication type.                                                                                                    |  |

| Security Mode         | AUTO(Open/Shared) 😒                   |       |
|-----------------------|---------------------------------------|-------|
| Wire Equivalence Pi   | otection (WEP)                        |       |
| Default Key           | Key 1 🐱                               |       |
| WEP Key should be a 1 | 0/26 hexadecimal or a 5/13 character. |       |
| WEP Key 1             |                                       | Hex 🗸 |
| WEP Key 2             |                                       | Hex 💌 |
|                       |                                       | Hex 👻 |
| WEP Key 3             |                                       |       |

**Default Key**: Select the default key.

**WEP Key 1~4:** Enter the key in the selected key field. Only valid when using WEP encryption algorithm. The key must match with the AP's key. There are several formats to enter the keys.

- Hexadecimal (WEP 64 bits): 10 Hex characters (0~9, a~f).
- Hexadecimal (WEP 128 bits): 26 Hex characters (0~9, a~f).
- ASCII (WEP 64 bits): 5 ASCII characters (case-sensitive).
- ASCII (WEP 128 bits): 13 ASCII characters (case-sensitive).

#### Shared Key

Shared key is when both the sender and the recipient share a secret key.

| "Cherry"                                   |                                                                                  |                 |
|--------------------------------------------|----------------------------------------------------------------------------------|-----------------|
| Security Mode                              | Shared key 💉                                                                     |                 |
| Encrypt Type                               | WEP                                                                              |                 |
| Wire Equivalence Pi                        | otection (WEP)                                                                   |                 |
| Default Key                                | Key 1 🐱                                                                          |                 |
| WEP Key should be a 11                     | 0/26 hexadecimal or a 5/13 characte                                              | er.             |
| WEP Key 1                                  |                                                                                  | Hex 💌           |
| WEP Key 2                                  |                                                                                  | Hex 💌           |
| WEP Key 3                                  |                                                                                  | Hex 💌           |
| WEP Key 4                                  |                                                                                  | Hex 🖌           |
| Default Key: Select the WEP Key 1~4: Enter | the key in the selected key field<br>ithm. The key must match with               | •               |
|                                            | <b>EP 64 bits):</b> 10 Hex characters                                            |                 |
| ,                                          | <b>EP 128 bits):</b> 26 Hex character                                            |                 |
| •                                          | <b>bits):</b> 5 ASCII characters (case <b>8 bits):</b> 13 ASCII characters (case | , ·             |
|                                            | <b>J DIGJ.</b> 13 ASCII CHARACICIS (CA                                           | use-sensitive). |

| "3G_Router"                      |                     |
|----------------------------------|---------------------|
| Security Mode                    | WPA1WPA2            |
| WPA                              |                     |
| WPA Algorithms                   | OTKIP OAES OTKIPAES |
| Key Renewal Interval             | 3600 seconds        |
| IP Address                       |                     |
| Port                             | 1812                |
|                                  |                     |
| Shared Secret                    |                     |
| Shared Secret<br>Session Timeout |                     |

**Key Renewal Interval**: Enter the renewal security time (seconds) in the column. Default is 3600 seconds. Set 0 to disable re-key.

**RADIUS Server:** RADIUS is an authentication, authorization and accounting client-server protocol. The client is a Network Access Server that desires to authenticate its links. The server is a server that has access to a user database with authentication information.

**IP** Address: Enter the RADIUS Server's IP Address provided by your ISP.

**Port:** Enter the RADIUS Server's port number provided by your ISP. (The default is **1812**.)

**Shared Secret:** Enter the password that the Wireless Router shares with the RADIUS Server.

**Session Timeout**: Session timeout interval is for 802.1x re-authentication setting. Set to zero to disable 802.1x re-authentication service for each session. Session timeout interval unit is second and must be larger than 60.

Idle Timeout: Enter the idle timeout in the column.

- \* **PMK Cache Period:** <u>Only valid in WPA2 security</u>. Set WPA2 PMKID cache timeout period, after time out, the cached key will be deleted. PMK Cache Period unit is minute.
- \* **Pre-Authentication**: <u>Only valid in WPA2 security</u>. The most important features beyond WPA to become standardized through 802.11i/WPA2 are: pre-authentication, which enables secure fast roaming without noticeable signal latency.

| "Cherry"                                                                                                    |                                                                                                    |
|----------------------------------------------------------------------------------------------------|----------------------------------------------------------------------------------------------------|
| Security Mode                                                                                                    | WPA-PSK/WPA2-PSK 🔽                                                                                                    |
| WPA                                                                                                    |                                                                                                    |
| WPA Algorithms                                                                                                    | OTKIP OAES OTKIP/AES                                                                                                    |
| Pass Phrase shoul                                                                                                    | d be 64 hexadecimal or 8-63 ASCII character.                                                                                                    |
| Pass Phrase                                                                                                    | 1234567890                                                                                                    |
| Key Renewal Int                                                                                                    | erval 3600 seconds                                                                                                    |
| 802.1x<br>''3G_Router''                                                                                                    | 00 seconds. Set 0 to disable re-key.                                                                                                    |
| Security Mode                                                                                                    | 802.1X                                                                                                    |
| 802.1x WEP                                                                                                    |                                                                                                    |
| WEP                                                                                                    | ODisable OEnable                                                                                                    |
| D-100 D-100                                                                                                    |                                                                                                    |
| Radius Server                                                                                                    |                                                                                                    |
| IP Address                                                                                                    |                                                                                                    |
| STRATE ALL ALL ALL ALL ALL ALL ALL ALL ALL AL                                                                                                    | 1812                                                                                                    |
| IP Address                                                                                                    | 1812                                                                                                    |
| IP Address<br>Port                                                                                                    | 1812<br>0                                                                                                    |
| IP Address<br>Port<br>Shared Secret                                                                                                    |                                                                                                    |
| IP Address<br>Port<br>Shared Secret<br>Session Timeout<br>Idle Timeout                                                                                                    |                                                                                                    |
| IP Address<br>Port<br>Shared Secret<br>Session Timeout<br>Idle Timeout<br>WEP: Select Disable<br>RADIUS Server: RA<br>accounting client-serv<br>desires to authenticated<br>database with authent<br>IP Address: Enter the<br>Port: Enter the RADI<br>default is 1812.)<br>Shared Secret: Enter                                                                                                    | or Enable to this function.<br>DIUS is an authentication, authorization and<br>ver protocol. The client is a Network Access Server t<br>e its links. The server is a server that has access to a                                                                                                    |
| IP Address<br>Port<br>Shared Secret<br>Session Timeout<br>Idle Timeout<br>WEP: Select Disable<br>RADIUS Server: RA<br>accounting client-serv<br>desires to authenticated<br>database with authent<br>IP Address: Enter the<br>Port: Enter the RADI<br>default is 1812.)<br>Shared Secret: Enter<br>RADIUS Server.<br>Session Timeout: Session Timeout: Session to the the the the the the the the the the | or Enable to this function.<br>ADIUS is an authentication, authorization and<br>ver protocol. The client is a Network Access Server t<br>e its links. The server is a server that has access to a u<br>ication information.<br>e RADIUS Server's IP Address provided by your ISI<br>IUS Server's port number provided by your ISP. (Th |

| Access Policy        |                                                                                                    |
|----------------------|----------------------------------------------------------------------------------------------------|
| Policy               | Set access control policy of the stations. Select Disable, Allow or Reject form the pull-down menu. |
| Add a station<br>Mac | Enter a station MAC in the blank field. The maximum rule count is 8.                                |

#### **WDS**

Making a connection between access points by using WDS function, please follow below steps.

- The APs must support WDS function. (To set WDS must use the same wireless product (the same model will be better); due to different wireless products might support different WDS settings. Thus, it is suggested to use the same wireless products that support WDS function.)
- 2. To set the same **SSID** on the APs.
- 3. To set the same **channel** on the APs.
- 4. To set the same Wireless MAC address(BSSID) on the APs.
- 5. To set same **security** (WEP or WPA) on the APs.

Wireless Distribution System

Wireless Distribution System Settings.

| Wireless Distribut | ion System(WDS | )         |
|--------------------|----------------|-----------|
| WDS Mode           |                | Disable 👻 |
|                    | Apply          | Cancel    |

| Wireless Distribution System (WDS) |                                                                                                    |  |
|------------------------------------|----------------------------------------------------------------------------------------------------|--|
|                                    | Select the mode from the pull-down menu, <b>Disable, Bridge Mode</b> or <b>Repeater Mode</b> . (Default WDS mode is Disable.)                                                                                                    |  |
| WDS Mode                           | If the users would like to set up the WDS function, please go to <b>Wireless</b> ><br><b>Basic</b> to set up APs that should use the same <b>SSID</b> (case-sensitive) and<br><b>Channel</b> , then go back to <b>Wireless</b> > <b>WDS</b> to enter <b>Wireless MAC</b><br><b>address(BSSID</b> ) of each other to make the WDS connection.<br><b>Step 1</b> : Setup the same <b>SSID</b> and <b>Channel</b> on wireless APs. |  |

| Wireless Network              |                         |
|-------------------------------|-------------------------|
| Radio On/Off                  | RADIO OFF               |
| Network Mode                  | 11b/g/n mixed mode 👻    |
| Network Name(SSID)            | Cherry                  |
| Multiple SSID1                |                         |
| Multiple SSID2                |                         |
| Multiple SSID3                |                         |
| Broadcast Network Name (SSID) | ⊙Enable ○Disable        |
| AP Isolation                  | 🔿 Enable 💿 Disable      |
| MBSSID AP Isolation           | 🔿 Enable 💿 Disable      |
| BSSID                         | 00:0C:43:41:88:44       |
| Frequency (Channel)           | 2422MHz (Channel 3) 🛛 👻 |

**<u>Step 2</u>**: Enter Wireless MAC address(BSSID) to each other.

| Radio On/Off<br>Network Mode  | RADIO OFF             |
|-------------------------------|-----------------------|
|                               | 11b/g/n mixed mode 🔽  |
| letwork Name(SSID)            | Cherry                |
| Multiple SSID1                |                       |
| Aultiple SSID2                |                       |
| Multiple SSID3                |                       |
| Broadcast Network Name (SSID) | 💿 Enable 🔘 Disable    |
| AP Isolation                  | ◯ Enable ⊙ Disable    |
| MBSSID AP Isolation           | 🔿 Enable 💿 Disable    |
| BSSID                         | 00:0C:43:41:88:44     |
| Frequency (Channel)           | 2422MHz (Channel 3) 💌 |

| WDS Mode                                                                                                    | Bridge Mode                                                                                                    |
|----------------------------------------------------------------------------------------------------|----------------------------------------------------------------------------------------------------|
| Phy Mode                                                                                                    | ССК                                                                                                    |
| AP1 EncrypType                                                                                                    |                                                                                                    |
| Encryp Key                                                                                                    |                                                                                                    |
| AP2 EncrypType                                                                                                    |                                                                                                    |
| Епстур Кеу                                                                                                    |                                                                                                    |
| AP3 EncrypType                                                                                                    |                                                                                                    |
| Encryp Key                                                                                                    |                                                                                                    |
| AP4 EncrypType                                                                                                    |                                                                                                    |
| Епстур Кеу                                                                                                    |                                                                                                    |
|                                                                                                    |                                                                                                    |
| AP1 MAC Address                                                                                                    | 00:12:0E:AF:13:6                                                                                                    |
| AP2 MAC Address                                                                                                    | -                                                                                                    |
| AP3 MAC Address                                                                                                    |                                                                                                    |
| AP4 MAC Address                                                                                                    |                                                                                                    |
| Vireless Router Wireless<br>nder Open System, Shar                                                                                                    | uld be setup to the same Ph<br>: Users should go to the ma<br>s settings > Security page<br>red Key, AUTO(Open/Sh                                                                                                    |
| Vireless Router Wireless<br>nder Open System, Shar<br>SK, WPA2, WPA2-PSH                                                                                                    | : Users should go to the ma<br>s settings > Security page<br>red Key, AUTO(Open/Sh<br>K, WPA-PSK/ WPA2-PSI                                                                                                    |
| Vireless Router Wireless<br>nder Open System, Shar<br>SK, WPA2, WPA2-PSH                                                                                                    | : Users should go to the ma<br>settings > Security page<br>red Key, AUTO(Open/Sh<br>X, WPA-PSK/ WPA2-PSF<br>IP and AES encryption typ                                                                                                    |
| Vireless Router Wireless<br>nder Open System, Shan<br>SK, WPA2, WPA2-PSH<br>elect NONE, WEP, TKH<br>nenu. (Default encryption<br>Cncrypt Key: Enter the co<br>elect the type of Open Sy<br>uthentication, for WEP e<br>Hexadecimal (WEP<br>Hexadecimal (WEP<br>ASCII (WEP 64 bits                                                                                                    | : Users should go to the ma<br>settings > Security page<br>red Key, AUTO(Open/Sh<br>K, WPA-PSK/ WPA2-PSH<br>IP and AES encryption typ<br>type is NONE.)<br>orresponding encryption key<br>stem, Shared Key, AUTO<br>ncryption.<br>64 bits): 10 Hex character<br>128 bits): 26 Hex character<br>(case<br>): 5 ASCII characters (case                                                                                                    |
| Vireless Router Wireless<br>nder Open System, Shan<br>SK, WPA2, WPA2-PSH<br>elect NONE, WEP, TKH<br>nenu. (Default encryption<br>Cncrypt Key: Enter the co<br>elect the type of Open Sy<br>uthentication, for WEP e<br>Hexadecimal (WEP<br>Hexadecimal (WEP<br>ASCII (WEP 128 bits<br>ASCII (WEP 128 bits<br>elect the type WPA, WP<br>VPA2-PSK, WPA/WPA<br>S users select TKIP or AE                                                                                               | <ul> <li>Users should go to the mata settings &gt; Security page</li> <li>red Key, AUTO(Open/Shick, WPA-PSK/ WPA2-PSHick, WPA-PSK/ WPA2-PSHick, WPA-PSK/ WPA2-PSHick, WPA-PSK, WPA2-PSHick, Stephenet, States, States, States, States, States, States, States, States, States, States, WPA2, WPA2-PSHick, WPA2, WPA2-P2</li> <li>a uthentication, for TKII and Sencryption, please enternation with characters at must be filled with characters.</li> </ul>                                                                                                    |
| Vireless Router Wireless<br>inder Open System, Shan<br>SK, WPA2, WPA2-PSH<br>elect NONE, WEP, TKH<br>nenu. (Default encryption<br>Cincrypt Key: Enter the co-<br>elect the type of Open Sy<br>uthentication, for WEP e<br>Hexadecimal (WEP<br>Hexadecimal (WEP<br>ASCII (WEP 64 bits<br>ASCII (WEP 128 bits<br>ASCII (WEP 128 bits<br>elect the type WPA, WPA<br>VPA2-PSK, WPA/WPA<br>Susers select TKIP or AE<br>ncryption Key column the<br>sess than 64 lengths to set           | <ul> <li>Users should go to the mata settings &gt; Security page</li> <li>red Key, AUTO(Open/Shick, WPA-PSK/ WPA2-PSHick, WPA-PSK/ WPA2-PSHick, WPA-PSK/ WPA2-PSHick, WPA-PSK, WPA2-PSHick, Stephenet, States, States, States, States, States, States, States, States, States, States, WPA2, WPA2-PSHick, WPA2, WPA2-P2</li> <li>a uthentication, for TKII and Sencryption, please enternation with characters at must be filled with characters.</li> </ul>                                                                                                    |
| Vireless Router Wireless<br>inder Open System, Shan<br>SK, WPA2, WPA2-PSH<br>elect NONE, WEP, TKH<br>nenu. (Default encryption<br>Cincrypt Key: Enter the co-<br>elect the type of Open Sy<br>uthentication, for WEP e<br>Hexadecimal (WEP<br>ASCII (WEP 128 bits<br>ASCII (WEP 128 bits<br>ASCII (WEP 128 bits<br>Comparison of the type WPA, WPA<br>VPA2-PSK, WPA/WPA<br>Fusers select TKIP or AE<br>ncryption Key column the<br>ess than 64 lengths to set<br>P1~AP4 MAC Address | Users should go to the material<br>settings > Security page<br>red Key, AUTO(Open/Sh<br>X, WPA-PSK/ WPA2-PSH<br>IP and AES encryption type<br>type is NONE.)<br>or responding encryption key<br>ystem, Shared Key, AUTO<br>ncryption.<br>64 bits): 10 Hex character<br>128 bits): 26 Hex character<br>(case<br>ts): 13 ASCII characters (case<br>ts): 13 ASCII characters (case<br>ts): 14 ASCII characters (case<br>ts): 15 ASCII characters (case<br>ts): 15 ASCII characters (case<br>ts): 16 ASCII characters (case<br>ts): 17 ASCII characters (case<br>ts): 18 ASCII characters (case<br>ts): 19 ASCII characters (case<br>ts): 19 ASCI |

| WDS Mode                                                                                                    | Repeater Mode 💌                                                                                                    |
|----------------------------------------------------------------------------------------------------|----------------------------------------------------------------------------------------------------|
| Phy Mode                                                                                                    | ССК                                                                                                    |
| AP1 EncrypType                                                                                                    |                                                                                                    |
| Encryp Key                                                                                                    |                                                                                                    |
| AP2 EncrypType                                                                                                    | NONE                                                                                                    |
| Encryp Key                                                                                                    |                                                                                                    |
| AP3 EncrypType                                                                                                    | NONE                                                                                                    |
| Encryp Key                                                                                                    |                                                                                                    |
| AP4 EncrypType                                                                                                    | NONE                                                                                                    |
| Encryp Key                                                                                                    |                                                                                                    |
| AP1 MAC Address                                                                                                    | 00:12:0E:AF:13:E8                                                                                                    |
| AP2 MAC Address                                                                                                    |                                                                                                    |
| AP3 MAC Address                                                                                                    |                                                                                                    |
| AP4 MAC Address                                                                                                    |                                                                                                    |
| down menu. Each AP should l<br>AP1~AP4 Encrypt Type: Us                                                                                                    | DM, HTMIX or GREENFIELD from to<br>be setup to the same Phy mode.<br>ers should go to the main web page of<br><b>tings &gt; Security</b> page to set up security                                                                                                    |
| down menu. Each AP should b<br>AP1~AP4 Encrypt Type: Us<br>Wireless Router Wireless set<br>under Open, Shared, WEP A<br>WPA-PSK/ WPA2-PSK, WH<br>Select NONE, WEP, TKIP at                                                                                                    | be setup to the same Phy mode.<br>ers should go to the main web page of<br>tings > Security page to set up securit<br>uto, WPA, WPA-PSK, WPA2, WPA<br>PA/WPA2.<br>nd AES encryption type from pull-do                                                                                                    |
| down menu. Each AP should b<br>AP1~AP4 Encrypt Type: Us<br>Wireless Router Wireless set<br>under Open, Shared, WEP A<br>WPA-PSK/ WPA2-PSK, WH<br>Select NONE, WEP, TKIP a<br>menu. (Default encryption typ                                                                                                    | be setup to the same Phy mode.<br>ers should go to the main web page of<br>tings > Security page to set up securit<br>uto, WPA, WPA-PSK, WPA2, WPA<br>PA/WPA2.<br>nd AES encryption type from pull-do<br>e is NONE.)                                                                                                    |
| down menu. Each AP should b<br>AP1~AP4 Encrypt Type: Us<br>Wireless Router Wireless set<br>under Open, Shared, WEP A<br>WPA-PSK/ WPA2-PSK, WH<br>Select NONE, WEP, TKIP at<br>menu. (Default encryption typ<br>Encrypt Key: Enter the corres<br>Select the type of Open, Shar                                                                                                    | be setup to the same Phy mode.<br>ers should go to the main web page of<br><b>tings &gt; Security</b> page to set up securit<br><b>uto, WPA, WPA-PSK, WPA2, WPA</b><br><b>PA/WPA2</b> .<br>nd <b>AES</b> encryption type from pull-dow<br>e is NONE.)<br>sponding encryption keys in the field.                                                                                                    |
| <ul> <li>down menu. Each AP should be AP1~AP4 Encrypt Type: Use Wireless Router Wireless set under Open, Shared, WEP A WPA-PSK/ WPA2-PSK, WH Select NONE, WEP, TKIP at menu. (Default encryption type Encrypt Key: Enter the correct Select the type of Open, Share encryption.</li> <li>Hexadecimal (WEP 64 be set to the type of the type of type of type of typ</li></ul> | be setup to the same Phy mode.<br>ers should go to the main web page of<br><b>tings &gt; Security</b> page to set up securit<br><b>tuto, WPA, WPA-PSK, WPA2, WPA</b><br><b>PA/WPA2</b> .<br>nd <b>AES</b> encryption type from pull-dow<br>e is NONE.)<br>sponding encryption keys in the field.<br><b>ed, WEP Auto</b> authentication, for <b>WH</b><br><b>bits):</b> 10 Hex characters (0~9, a~f).                                                                                                    |
| <ul> <li>down menu. Each AP should be AP1~AP4 Encrypt Type: Us Wireless Router Wireless set under Open, Shared, WEP A WPA-PSK/ WPA2-PSK, WF Select NONE, WEP, TKIP as menu. (Default encryption typ Encrypt Key: Enter the correct Select the type of Open, Shar encryption.</li> <li>Hexadecimal (WEP 64 be Hexadecimal (WEP 128)</li> </ul>                                                                                                    | be setup to the same Phy mode.<br>ers should go to the main web page of<br><b>tings &gt; Security</b> page to set up securit<br><b>uto, WPA, WPA-PSK, WPA2, WPA</b><br><b>PA/WPA2</b> .<br>nd <b>AES</b> encryption type from pull-dow<br>e is NONE.)<br>sponding encryption keys in the field.<br><b>ed, WEP Auto</b> authentication, for <b>WH</b><br><b>bits):</b> 10 Hex characters (0~9, a~f).<br><b>bits):</b> 26 Hex characters (0~9, a~f).                                                                                                    |
| <ul> <li>down menu. Each AP should be AP1~AP4 Encrypt Type: Us Wireless Router Wireless set under Open, Shared, WEP A WPA-PSK/ WPA2-PSK, WH Select NONE, WEP, TKIP at menu. (Default encryption typ Encrypt Key: Enter the correct Select the type of Open, Share encryption.</li> <li>Hexadecimal (WEP 64 bits): 5</li> </ul>                                                                                                    | be setup to the same Phy mode.<br>ers should go to the main web page of<br><b>tings &gt; Security</b> page to set up securit<br><b>uto, WPA, WPA-PSK, WPA2, WPA</b><br><b>PA/WPA2</b> .<br>nd <b>AES</b> encryption type from pull-dor<br>e is NONE.)<br>sponding encryption keys in the field.<br><b>ed, WEP Auto</b> authentication, for <b>WI</b><br><b>bits):</b> 10 Hex characters (0~9, a~f).<br><b>bits):</b> 26 Hex characters (0~9, a~f).<br>ASCII characters (case-sensitive).                                                                                                    |
| <ul> <li>down menu. Each AP should be AP1~AP4 Encrypt Type: Us Wireless Router Wireless set under Open, Shared, WEP A WPA-PSK/ WPA2-PSK, WF Select NONE, WEP, TKIP at menu. (Default encryption typ Encrypt Key: Enter the correct Select the type of Open, Share encryption.</li> <li>Hexadecimal (WEP 64 bits): 5</li> <li>ASCII (WEP 128 bits): Select the type WPA, WPA-F WPA2-PSK, WPA/WPA2 au If users select TKIP or AES en</li> </ul>                                                                                                    | be setup to the same Phy mode.<br>ers should go to the main web page of<br><b>tings &gt; Security</b> page to set up security<br><b>uto, WPA, WPA-PSK, WPA2, WPA</b><br><b>PA/WPA2</b> .<br>nd <b>AES</b> encryption type from pull-dow<br>e is NONE.)<br>sponding encryption keys in the field.<br><b>ed, WEP Auto</b> authentication, for <b>WE</b><br><b>bits):</b> 10 Hex characters (0~9, a~f).<br><b>bits):</b> 26 Hex characters (0~9, a~f).<br>ASCII characters (case-sensitive).<br>13 ASCII characters (case-sensitive).<br><b>PSK, WPA2, WPA2-PSK</b> , <b>WPA-PSK</b><br>athentication, for <b>TKIP</b> or <b>AES</b> encryption, please enter the password in<br>nust be filled with characters longer that |

## WPS

#### Wi-Fi Protected Setup

You could setup security easily by choosing PIN or PBC method to do Wi-Fi Protected Setup.

| WPS Config |          |  |
|------------|----------|--|
| WPS        | Enable 🔛 |  |
| Apply      |          |  |

| WPS Summary           |             |  |
|-----------------------|-------------|--|
| WPS Current Status:   | Idle        |  |
| WPS Configured:       | Yes         |  |
| WPS SSID              | Cherry      |  |
| WPS Auth Mode         | Open        |  |
| WPS Encryp Type       | None        |  |
| WPS Default Key Index | 1           |  |
| WPS Key(ASCII)        |             |  |
| AP PIN                | 42947240    |  |
| Reset OOB             |             |  |
| WPS Progress          |             |  |
| WPS mode              | ● PIN ○ PBC |  |
| PIN Number            |             |  |
| Apply                 |             |  |
|                       |             |  |

| WPS Status |     |
|------------|-----|
| WSC:Idle   | < > |
| K.         |     |

| WPS Config                                                                                                    |                                                                                                    |                                                                                                    |  |  |
|----------------------------------------------------------------------------------------------------|----------------------------------------------------------------------------------------------------|----------------------------------------------------------------------------------------------------|--|--|
| WPS                                                                                                    | Select <b>Enable</b> then click <b>Apply</b> to use WPS (Wi-Fi Protected Setup) function, then push physical WPS button on Wireless Router to make a WPS connection. Default setting is <b>Disable</b> . |                                                                                                    |  |  |
| WPS Summary                                                                                                    |                                                                                                    |                                                                                                    |  |  |
| After enabling the WPS function, if there is connection the status will show Idle.<br>WPS Summary                                           |                                                                                                    |                                                                                                    |  |  |
|                                                                                                    | WPS Current Status:<br>WPS Configured:                                                                                                    | Configured<br>Yes                                                                                                    |  |  |
| WPS Current<br>Status                                                                                                    | WPS SSID<br>WPS Auth Mode<br>WPS Encryp Type                                                                                                    | Cherry<br>Open<br>None                                                                                                    |  |  |
|                                                                                                    | WPS Default Key Index<br>WPS Key(ASCII)<br>AP PIN<br>Reset OOB                                                                                                    | 1<br>42947240                                                                                                    |  |  |
| WPS Configured                                                                                                    | Trigger WPS AP to do simp<br>here shows Yes, otherwise, N                                                                                                    | le config with WPS Client. If WPS configured, O.                                                                                                    |  |  |
| WPS SSID                                                                                                    | Shows the Wireless Router network name.                                                                                                    |                                                                                                    |  |  |
| WPS Auth Mode                                                                                                    | PSK, WPA2, WPA2-PSK, V                                                                                                    | supports <b>Open, Shared, WEP Auto, WPA-</b><br><b>VPA-PSK/ WPA2-PSK</b> . Please go to the<br><b>Settings &gt; Security</b> to set up the WPS security. |  |  |
| WPS Encryp Type                                                                                                    | For <b>Open</b> authentication mode, the selection of encryption type are <b>NONE</b><br>and <b>WEP</b> . For <b>WPA-PSK</b> , <b>WPA2-PSK</b> , and <b>WPA-PSK</b> / <b>WPA2-PSK</b>                    |                                                                                                    |  |  |
| WPS Default Key<br>Index                                                                                                    | Shows the WEP default key (1~4).                                                                                                    |                                                                                                    |  |  |
| WPS Key(ASCII)                                                                                                    | Shows the WPS security keys (ASCII). The key can be used to ensure the security of the wireless network.                                                                                                 |                                                                                                    |  |  |
| AP PIN                                                                                                    | Here shows the AP's PIN code (Personal Identification Number) that the enrollee should enter the registrar's PIN code to make a connection.                                                              |                                                                                                    |  |  |
| Reset OOB                                                                                                    | Reset WPS AP to the OOB (out-of-box) configuration.                                                                                                    |                                                                                                    |  |  |
| WPS Process                                                                                                    |                                                                                                    |                                                                                                    |  |  |
| <b>PIN: Personal Identification Number</b> . Select PIN then click <b>Apply</b> to mak<br>a WPS connection.                                 |                                                                                                    |                                                                                                    |  |  |
| WI 5 moue                                                                                                    | <b>PBC: Push Button Communication</b> . Select PBC then click <b>Apply</b> to make a WPS connection.                                                                                                    |                                                                                                    |  |  |
| PIN Number                                                                                                    | Personal Identification Number. Input Enrollee's Pin Code to AP-Registrar.                                                                                                    |                                                                                                    |  |  |
| WPS Status Here shows the current status of the WPS. If there is connection the status shows WSC Success, otherwise, the status shows Idle. |                                                                                                    |                                                                                                    |  |  |
|                                                                                                    | WSC Success                                                                                                    |                                                                                                    |  |  |

### **Station List**

Here shows the station information that connected with the Wireless Router.

Station List

You could monitor stations which associated to this AP here.

| MAC Address       | Aid | PSM | MimoPS | MCS | BW  | SGI | STBC |
|-------------------|-----|-----|--------|-----|-----|-----|------|
| 00:12:0E:AF:13:E9 | 1   | 0   | 3      | 7   | 40M | 1   | 1    |
| 00:12:0E:9A:A1:D9 | 2   | 0   | 3      | 14  | 40M | 0   | 0    |

# Firewall

### **DMZ Settings**

#### DMZ Settings

You may setup a De-militarized Zone(DMZ) to separate internal network and Internet.

| DMZ Settings Disable 🛩 |  |
|------------------------|--|
| DMZ IP Address         |  |
|                        |  |

| DMZ Settings   |                                                                                                    |
|----------------|----------------------------------------------------------------------------------------------------|
| DMZ Settings   | If the DMZ Host Function is enabled, it means that you set up DMZ host at<br>a particular computer to be exposed to the Internet so that some<br>applications/software, especially Internet / online game can have two-way<br>connections. Select Enable or Disable from the pull-down menu. Default<br>setting is Disable. |
| DMZ IP Address | Enter the IP address of a particular host in your LAN that will access the local host from WAN side.                                                                                                    |
| Apply          | Click to save and apply the current settings.                                                                                                    |
| Reset          | Press to discard current settings.                                                                                                    |

### System Firewall Settings

### System Firewall Settings

You may configure the system firewall to protect AP/Router itself from attacking.

| 372                            |                                                                                                    |  |
|--------------------------------|----------------------------------------------------------------------------------------------------|--|
| Remote management              |                                                                                                    |  |
| Remote management (via         | a WAN) Deny 💌                                                                                                    |  |
| Ping form WAN Filter           |                                                                                                    |  |
| Ping form WAN Filter           | Disable 🛩                                                                                                    |  |
| Stateful Packet Inspectio      | on (SPI)                                                                                                    |  |
| SPI Firewall                   | Disable 🔽                                                                                                    |  |
|                                | Apply Reset                                                                                                    |  |
| Remote management              |                                                                                                    |  |
| Remote management (via<br>WAN) | Select <b>Deny</b> or <b>Allow</b> form the pull-down list to enable or<br>disable the remote client to control the Wireless Router via<br>WAN. Default setting is Deny.                                                                                                    |  |
| Ping form WAN Filter           |                                                                                                    |  |
| Ping form WAN Filter           | Select Disable or Enable from the pull-down list. Default setting is Disable.                                                                                                    |  |
| Stateful Packet Inspection     | (SPI)                                                                                                    |  |
| SPI Firewall                   | <ul> <li>Stateful packet inspection (SPI) is a firewall that keeps track of the state of network connections (such as TCP streams, UDP communication) traveling across it. The firewall is programmed to distinguish legitimate packets for different types of connections. Only packets matching a known connection state will be allowed by the firewall; others will be rejected.</li> <li>Select Disable or Enable the SPI firewall function from the pull-down list. Default setting is Disable.</li> </ul> |  |

### **URL Filtering Settings**

**URL Filter Settings** 

You can setup Webs URL Filter to restrict the improper content access.

| Basic Settings                                                  |                                                                                                    |
|-----------------------------------------------------------------|----------------------------------------------------------------------------------------------------|
| Webs URL Filtering                                              | Disable 🔽                                                                                                    |
|                                                                 | Apply                                                                                                    |
| Add a URL filter                                                |                                                                                                    |
| URL                                                             |                                                                                                    |
|                                                                 | (The maximum rule count is 32)                                                                                                    |
|                                                                 | Add Reset                                                                                                    |
| Current Webs URL                                                | Filters                                                                                                    |
| URL                                                             | Number                                                                                                    |
|                                                                 | Nulliber                                                                                                    |
| C                                                               | Delete Selected Delete All Reset                                                                                                    |
| Basic Settings                                                  |                                                                                                    |
|                                                                 |                                                                                                    |
| Basic Settings                                                  | Delete Selected Delete All Reset                                                                                                    |
| Basic Settings                                                  | Delete Selected Delete All Reset Select Disable or Enable from the pull-down menu. Default setting is                                                                                                    |
| Basic Settings<br>Webs URL Filtering                            | Delete Selected Delete All Reset Select Disable or Enable from the pull-down menu. Default setting is                                                                                                    |
| Basic Settings<br>Webs URL Filtering<br>Add a URL filter        | Delete Selected       Delete All       Reset         Select Disable or Enable from the pull-down menu. Default setting is Disable.       Disable.         Enter the IP address or URL to restrict the improper content access. |
| Basic Settings<br>Webs URL Filtering<br>Add a URL filter<br>URL | Delete Selected       Delete All       Reset         Select Disable or Enable from the pull-down menu. Default setting is Disable.       Disable.         Enter the IP address or URL to restrict the improper content access. |

### **MAC Filtering**

#### MAC Filtering Settings

You may setup firewall rules to protect your network from virus, worm and malicious activity on the Internet.

| Basic Settings       |                           |                                               |
|----------------------|---------------------------|-----------------------------------------------|
| MAC Filtering        |                           | Disable 🐱                                     |
|                      | Apply                     |                                               |
| MAC Filter Settings  |                           |                                               |
| Mac address          |                           |                                               |
|                      | (The maximum rule         | count is 32)                                  |
|                      | Add Re                    | set                                           |
| Current MAC rules in | system                    |                                               |
| Ma                   | c address                 | Number                                        |
|                      | Delete Selected           | elete All Reset                               |
| Basic Settings       |                           |                                               |
| MAC Filtering        | Select Enable or Disable. | able from the pull-down list. Default setting |

| MAC Filtering          | Select Enable or Disable from the pull-down list. Default setting is Disable. |
|------------------------|-------------------------------------------------------------------------------|
| MAC Filter Settings    |                                                                               |
| MAC Address            | Enter the client MAC address that user would like to disconnect.              |
| Current MAC rules in s | ystem                                                                         |
| MAC Address            | Here shows the MAC address that added in the filter list.                     |
| Number                 | Here shows the number that MAC address listed. The maximum                    |
|                        | rule count is 32.                                                             |

### **IP** Filtering

#### **IP Filtering Settings**

You may setup firewall rules to protect your network from virus, worm and malicious activity on the Internet.

| Basic Settings             |                                                                               |  |  |
|----------------------------|-------------------------------------------------------------------------------|--|--|
| IP Filtering               | Disable 💌                                                                     |  |  |
|                            | Apply                                                                         |  |  |
| IP Filter Settings         |                                                                               |  |  |
| Dest IP Address            |                                                                               |  |  |
| Source IP Address          |                                                                               |  |  |
|                            | (The maximum rule count is 32.)                                               |  |  |
|                            | · · · · · · · · · · · · · · · · · · ·                                         |  |  |
|                            | Apply Reset                                                                   |  |  |
|                            |                                                                               |  |  |
| Current IP filtering rule  | s in system                                                                   |  |  |
| Dest IP Address            | Source IP Address Number                                                      |  |  |
| De                         | elete Selected Delete All Reset                                               |  |  |
| Basic Settings             |                                                                               |  |  |
| IP Filtering               | Select Enable or Disable from the pull-down list. Default setting is Disable. |  |  |
| IP Filter Settings         |                                                                               |  |  |
| Dest IP Address            | Enter the local server's IP address.                                          |  |  |
| Source IP Address          | Enter the source IP address.                                                  |  |  |
| Current IP filtering rules | in system                                                                     |  |  |
| Dest IP Address            | Here shows the Dest IP address that added in the filter list.                 |  |  |
| Source IP Address          | Here shows the Source IP address that added in the filter list.               |  |  |
| Number                     | Here shows the number that IP address listed. The maximum rule count is 32.   |  |  |

### **Virtual Server**

### Virtual Server Settings

You may setup Virtual Servers to provide services on Internet.

| Virtual Server Settings | Disable 🔽                              |
|-------------------------|----------------------------------------|
| IP Address              |                                        |
| <sup>o</sup> ort Range  |                                        |
| Protocol                | TCP&UDP 🔽                              |
| Comment                 |                                        |
| (The ma)                | timum rule count is 32.)               |
|                         | Apply Reset                            |
| 12 and 2 all 1          | State of the state of the state of the |

| No. | IP Address  | Port Range | Protocol | Comment |
|-----|-------------|------------|----------|---------|
|     | 192 168 1 1 | 80 - 80    | UDP      |         |

| Delete Selected | Reset |
|-----------------|-------|
|-----------------|-------|

| Virtual Server Settings                     |                                                                                                    |  |
|---------------------------------------------|----------------------------------------------------------------------------------------------------|--|
| Virtual Server Settings                     | Select Enable or Disable from the pull-down menu.                                                                                                    |  |
| IP Address                                  | Enter the local server's IP address.                                                                                                    |  |
| Port Range                                  | For TCP and UDP services enter the beginning of the range of port<br>numbers used by the service. If the service uses a single port number,<br>enter it in both the start and finish fields. |  |
| Protocol                                    | Select the protocol (TCP, UDP or TCP&UDP) used to the remote system or service.                                                                                                    |  |
| Comment                                     | Please key in a description for the IP address.                                                                                                    |  |
| Current Virtual Servers in system           |                                                                                                    |  |
| No.<br>IP address<br>Port range<br>Protocol | Here shows the IP address, Port range, Protocol information that added in the list. The maximum rule count is 32.                                                                            |  |

# Administration

### Management

#### System Management

You may configure administrator account and password, NTP settings, and Dynamic DNS settings here.

| Adminstrator Settings                                                                                                    |                                                                                                    |                                                             |
|----------------------------------------------------------------------------------------------------|----------------------------------------------------------------------------------------------------|-------------------------------------------------------------|
| Account                                                                                                    | admin                                                                                                    |                                                             |
| Password                                                                                                    | ******                                                                                                    |                                                             |
|                                                                                                    | Apply C                                                                                                    | Cancel                                                      |
|                                                                                                    |                                                                                                    |                                                             |
| ITP Settings                                                                                                    |                                                                                                    | 1128                                                        |
| Current Time                                                                                                    | Sat Jan 1 10:37:00 GMT                                                                                                    | 2000 Sync with host                                         |
| Time Zone                                                                                                    | (GMT+08:00) Taipei                                                                                                    | ~                                                           |
|                                                                                                    | time.stdtime.gov.tw                                                                                                    |                                                             |
| NTP Server                                                                                                    | ex: time.nist.gov<br>ntp0.broad.mit.edu<br>time.stdtime.gov.tw                                                                                                    |                                                             |
| NTP Synchronization                                                                                                    | 1 (hours)                                                                                                    |                                                             |
|                                                                                                    | Applu                                                                                                    |                                                             |
| òreen AP                                                                                                    | Apply C                                                                                                    | Cancel                                                      |
| Green AP<br>Dur                                                                                                    | ation                                                                                                    | Action                                                      |
| Dur                                                                                                    |                                                                                                    |                                                             |
| Dur                                                                                                    | ation                                                                                                    | Action                                                      |
| Dur<br>00 🗸 : 00 🗸                                                                                                    | ation<br>- 00 - : 00 -                                                                                                    | Action<br>Disable                                           |
|                                                                                                    | ation<br>- 00 - : 00                                                                                                    | Action<br>Disable<br>Disable                                |
| Dur<br>00 • : 00 • •<br>00 • : 00 • •                                                                                                    | ation<br>- 00 - 00 - 00 00 00 00 00 00 00                                                                                                    | Action<br>Disable<br>Disable<br>Disable                     |
| Dur<br>00 • : 00 • •<br>00 • : 00 • •                                                                                                    | ation<br>- 00 - 00 - 00 00 00 00 00 00 00                                                                                                    | Action<br>Disable<br>Disable<br>Disable<br>Disable          |
|                                                                                                    | ation<br>- 00 - 00 - 00 00 00 00 00 00 00                                                                                                    | Action<br>Disable<br>Disable<br>Disable<br>Disable          |
| Dur<br>00 • : 00 • •<br>00 • : 00 • •<br>00 • : 00 • •<br>00 • : 00 • •                                                                                                    | ation<br>- 00 : 00 :<br>- 00 : 00 :<br>- 00 :<br>- 00 : 00 :<br>- 00 :<br>- 00 | Action<br>Disable<br>Disable<br>Disable<br>Disable          |
| Dur<br>00 • 00 • 0<br>00 • 00 • 0<br>00 • 00 • 0<br>00 • 00 •                                                                                                    | ation<br>- 00 : 00 :<br>- 00 : 00 :<br>- 00 :<br>- 00 : 00 :<br>- 00 :<br>- 00 | Action<br>Disable<br>Disable<br>Disable<br>Disable<br>ancel |
| Dur<br>00 0 00 00 00<br>00 0 00 00<br>00 0 00 00<br>00 0 00 00<br>00 0 00<br>00 0 00<br>00 0 00<br>00 0 00<br>00 0 00<br>00 0 00<br>00 0 0<br>00 0 0<br>00 0<br>00 0<br>0<br>00 0<br>00 0<br>0 | ation<br>- 00 : 00 :<br>- 00 : 00 :<br>- 00 :<br>- 00 : 00 :<br>- 00 :<br>- 00 :    | Action<br>Disable<br>Disable<br>Disable<br>Disable<br>ancel |
| Dur<br>00 • : 00 • •<br>00 • : 00 • •                                                                                                    | ation<br>- 00 : 00 :<br>- 00 : 00 :<br>- 00 :<br>- 00 : 00 :<br>- 00 :<br>- 00 :    | Action<br>Disable<br>Disable<br>Disable<br>Disable<br>ancel |

| Administrator Settings |                                                                                                    |  |  |  |
|------------------------|----------------------------------------------------------------------------------------------------|--|--|--|
| Account                | Key in a new login user name in the blank field.                                                                                                    |  |  |  |
| Password               | Maximum input is 36 alphanumeric characters (case-sensitive.)                                                                                                    |  |  |  |
| NTP Settings           |                                                                                                    |  |  |  |
| Current Time           | Click <b>Sync with host</b> button to synchronize the time with the host PC.                                                                                                    |  |  |  |
| Time Zone              | Select the time zone area that you located from the pull-down list.                                                                                                    |  |  |  |
| NTP Server             | Enter the Network Time Protocol Server here. Ex: time.nist.gov, ntp0.broad.mit.edu, or time.stdtime.gov.tw.                                                                                  |  |  |  |
| NTP synchronization    | The device will synchronize time with the server according to the hour(s) that entered.                                                                                                    |  |  |  |
| Green AP               |                                                                                                    |  |  |  |
| Duration               | After the Action (WiFi TX power) be enabled, then the duration time<br>can be set up. Set up a period of time to enable or disable the wireless<br>TX function.                              |  |  |  |
| Action                 | Select Disable, WiFi TX power OFF, WiFi TX power 25%, WiFi TX power 50%, or WiFi TX power 75% from the pull-down menu, to enable or disable the wireless TX function of the Wireless Router. |  |  |  |
| DDNS Settings          |                                                                                                    |  |  |  |
| Dynamic DNS Provider   | Select the DNS provider form the pull-down list. DNS provider is a company that provides access to the internet.                                                                             |  |  |  |
| Account                | Enter your account that registered in DNS provider website.                                                                                                    |  |  |  |
| Password               | Enter passwords that registered.                                                                                                    |  |  |  |
| DDNS                   | Apply for a Domain Name, and ensure it is allocated to you.                                                                                                    |  |  |  |
| Result                 | Here shows the DDNS status.                                                                                                    |  |  |  |

### **Upload Firmware**

### Upgrade Firmware

Upgrade the system firmware to obtain new functionality.

| Update Firmware   |                                                                                                    |
|-------------------|----------------------------------------------------------------------------------------------------|
| Location<br>Apply | Browse                                                                                                    |
| Update Firmware   |                                                                                                    |
| Location          | Click the <b>Browse</b> button, find and open the firmware file (the browser will display to correct file path) then click <b>Apply</b> to upgrade the Wireless Router's firmware. |
|                   | Notice!<br><u>Please DO NOT power OFF the Wireless Router</u><br>while upgrading firmware.                                                                                         |

# **Settings Management**

| Settings Management  |                                                                                                    |  |
|----------------------|----------------------------------------------------------------------------------------------------|--|
|                      | n settings by exporting them to a configuration file, restore them by<br>set them to factory default.                                               |  |
| Export Settings      |                                                                                                    |  |
| Export Settings      | Export                                                                                                    |  |
|                      |                                                                                                    |  |
| Import Settings      |                                                                                                    |  |
| Import Settings file | location Browse                                                                                                    |  |
|                      | Import Settings Cancel                                                                                                    |  |
|                      |                                                                                                    |  |
| Land Eastani Dafau   |                                                                                                    |  |
| Load Factory Defau   |                                                                                                    |  |
| Load Default Settin  | Load Default                                                                                                    |  |
| Export Settings      |                                                                                                    |  |
| Export               | Click the <b>Export</b> button to save the current device settings to located computer.                                                             |  |
| Import Settings      |                                                                                                    |  |
| Import Settings      | Click the <b>Browse</b> button, find and open the settings file (the browser will divergent file meth) then aligh the <b>Import Settings</b> button |  |
|                      | will display to correct file path), then click the <b>Import Settings</b> button to use the device settings that previous saved.                    |  |
| Cancel               | Click to discard the file that you selected form your located computer.                                                                             |  |
| Load Factory Default |                                                                                                    |  |
| Load Default         | Click to <b>Load Default</b> button to set the Wireless Router back to factory                                                                      |  |
|                      | default settings.                                                                                                    |  |

### **Statistics**

This page shows all system memory, WAN/LAN, all interfaces statistics.

Statistic

Take a look at the device statistics

| Memory<br>Memory Total | 29004 kB  |
|------------------------|-----------|
|                        |           |
| Memory Left            | 11532 kB  |
| WAN/LAN                |           |
| WAN Rx Packets         | 241679    |
| WAN Rx Bytes           | 112637046 |
| WAN Tx Packets         | 141481    |
| WAN Tx Bytes           | 122235786 |
| LAN Rx Packets         | 142532    |
| LAN Rx Bytes           | 120228198 |
| LAN Tx Packets         | 141364    |
| LAN Tx Bytes           | 109299907 |
|                        |           |

### System Log

Here shows the system log file information. Click **Refresh** button to update system log file, or click **Clear** button to review the log file.

| System Log                                    |   |
|-----------------------------------------------|---|
| The page will show the information of system. |   |
| Refresh Clear                                 |   |
| System Log                                    |   |
|                                               |   |
|                                               |   |
| <                                             | ~ |

### Reboot

Click the **Reboot** button to restart the Wireless Router.

System Reboot

The page will reboot system by user.

Reboot

# Chapter 4: PC Configuration

# **Overview**

For each PC, the following may need to be configured:

- TCP/IP network settings
- Internet Access configuration
- Wireless configuration

# Windows Clients

- This section describes how to configure Windows clients for Internet access via the Wireless Router.
- The first step is to check the PC's TCP/IP settings.
- The Wireless Router uses the TCP/IP network protocol for all functions, so it is essential that the TCP/IP protocol be installed and configured on each PC.

### **TCP/IP Settings - Overview**

If using default Wireless Router settings, and default Windows TCP/IP settings, no changes need to be made.

- By default, the Wireless Router will act as a DHCP Server, automatically providing a suitable IP Address (and related information) to each PC when the PC boots.
- For all non-Server versions of Windows, the default TCP/IP setting is to act as a DHCP client.

If using a Fixed (specified) IP address, the following changes are required:

- The *Gateway* must be set to the IP address of the Wireless Router.
- The *DNS* should be set to the address provided by your ISP.

### **Checking TCP/IP Settings - Windows 2000**

- 1. Select Control Panel Network and Dial-up Connection.
- 2. Right click the *Local Area Connection* icon and select *Properties*. You should see a screen like the following:

| .ocal Area Connection Properties ? 🗙                                                                                                    |
|----------------------------------------------------------------------------------------------------|
| General                                                                                                    |
| Connect using:                                                                                                    |
| B SMC EZ Card 10/100 (SMC1211TX)                                                                                                    |
| ,<br>Configure                                                                                                    |
| Components checked are used by this connection:                                                                                                    |
| Client for Microsoft Networks     Silver Sharing for Microsoft Networks     Internet Protocol (TCP/IP)                                                            |
| Install Uninstall Properties                                                                                                    |
| Description                                                                                                    |
| Transmission Control Protocol/Internet Protocol. The default<br>wide area network protocol that provides communication<br>across diverse interconnected networks. |
| Show icon in taskbar when connected                                                                                                    |
| OK Cancel                                                                                                    |

- 3. Select the *TCP/IP* protocol for your network card.
- 4. Click on the *Properties* button. You should then see a screen like the following.

| eneral                                       |                                                                                       |
|----------------------------------------------|---------------------------------------------------------------------------------------|
|                                              | d automatically if your network supports<br>eed to ask your network administrator for |
| Obtain an IP address auto                    | matically                                                                             |
| O Use the following IP address               |                                                                                       |
| IP address:                                  |                                                                                       |
| Subnet mask:                                 |                                                                                       |
| Default gateway:                             | · · · · ·                                                                             |
| <ul> <li>Obtain DNS server addres</li> </ul> | s automatically                                                                       |
| - O Use the following DNS se                 | rver addresses:                                                                       |
| Preferred DNS server:                        |                                                                                       |
| Alternate DNS server:                        |                                                                                       |
|                                              | Advanced                                                                              |
|                                              | OK Cano                                                                               |

5. Ensure your TCP/IP settings are correct, as described below.

#### **Using DHCP**

- To use DHCP, select the radio button *Obtain an IP Address automatically*. This is the default Windows setting. Using this is recommended. By default, the Wireless Router will act as a DHCP Server.
- Restart your PC to ensure it obtains an IP Address from the Wireless Router.

#### Using a fixed IP Address ("Use the following IP Address")

If your PC is already configured, check with your network administrator before making the following changes.

• Enter the Wireless Router 's IP address in the *Default gateway* field and click *OK*. (Your LAN administrator can advise you of the IP Address they assigned to the Wireless Router.)

• If the *DNS Server* fields are empty, select *Use the following DNS server addresses*, and enters the DNS address or addresses provided by your ISP, then click *OK*.

### **Checking TCP/IP Settings - Windows XP**

- 1. Select Control Panel Network Connection.
- 2. Right click the *Local Area Connection* and choose *Properties*. You should see a screen like the following:

| 🕹 Local Area Connection Properties 🛛 🕐                                                                                                    | × |
|----------------------------------------------------------------------------------------------------|---|
| General Authentication Advanced                                                                                                    |   |
| Connect using:                                                                                                    |   |
| D-Link DFE-530TX PCI Fast Ethernet Adapter (rev.B)                                                                                                    | ] |
| Configure                                                                                                    |   |
| This connection uses the following items:                                                                                                    |   |
| <ul> <li>✓ Internet for Microsoft Networks</li> <li>✓ Internet Protocol (TCP/IP)</li> </ul>                                                                                      |   |
| Install Uninstall Properties                                                                                                    | J |
| Description<br>Transmission Control Protocol/Internet Protocol. The default<br>wide area network protocol that provides communication<br>across diverse interconnected networks. |   |
| Show icon in notification area when connected                                                                                                    |   |
| OK Cancel                                                                                                    |   |

- 3. Select the *TCP/IP* protocol for your network card.
- 4. Click on the *Properties* button. You should then see a screen like the following.

| eneral        | Alternate Configu                                                | ration   |          |          |   |   |                |      |
|---------------|------------------------------------------------------------------|----------|----------|----------|---|---|----------------|------|
| his capa      | get IP settings as<br>ability. Otherwise,<br>opriate IP settings | you nee  |          |          |   |   |                |      |
| <u>о</u> ь    | tain an IP addres:                                               | s autom  | atically | 1        |   |   |                |      |
|               | e the following IP                                               | address  | s:       |          |   |   |                |      |
| IP ad         | dress:                                                           |          |          |          |   |   |                | ]    |
| S <u>u</u> bn | et mask:                                                         |          |          |          |   |   |                |      |
| <u>D</u> efau | ılt gateway:                                                     |          |          |          |   |   |                | ]    |
| ⊙ 0 <u>b</u>  | tain DNS server a                                                | address  | autom    | atically |   |   |                |      |
| -O Us         | e the following DN                                               | IS servi | er addi  | esses: – |   |   |                |      |
| Prefe         | red DNS server:                                                  |          |          |          | 1 | 1 |                | ]    |
| Altern        | ate DNS server:                                                  |          |          |          |   |   |                | ]    |
|               |                                                                  |          |          |          |   |   | Ad <u>v</u> ar | nced |

5. Ensure your TCP/IP settings are correct.

#### Using DHCP

- To use DHCP, select the radio button *Obtain an IP Address automatically*. This is the default Windows setting. Using this is recommended. By default, the Wireless Router will act as a DHCP Server.
- Restart your PC to ensure it obtains an IP Address from the Wireless Router.

#### Using a fixed IP Address ("Use the following IP Address")

If your PC is already configured, check with your network administrator before making the following changes.

- In the *Default gateway* field, enter the Wireless Router 's IP address and click *OK*. Your LAN administrator can advise you of the IP Address they assigned to the Wireless Router.
- If the *DNS Server* fields are empty, select *Use the following DNS server addresses*, and enters the DNS address or addresses provided by your ISP, then click *OK*.

### **Internet Access**

To configure your PCs to use the Wireless Router for Internet access:

- Ensure that the ADSL modem, DSL modem, Cable modem, or other permanent connection is functional.
- Use the following procedure to configure your Browser to access the Internet via the LAN, rather than by a Dial-up connection.

#### For Windows 2000

- 1. Select Start Menu Settings Control Panel Internet Options.
- 2. Select the Connection tab, and click the Setup button.
- 3. Select "I want to set up my Internet connection manually, or I want to connect through a local area network (LAN)" and click *Next*.
- 4. Select "I connect through a local area network (LAN)" and click *Next*.
- 5. Ensure all of the boxes on the following Local area network Internet Configuration screen are unchecked.
- 6. Check the "No" option when prompted "Do you want to set up an Internet mail account now?"
- 7. Click *Finish* to close the Internet Connection Wizard. Setup is now completed.

#### For Windows XP

- 1. Select Start Menu Control Panel Network and Internet Connections.
- 2. Select Set up or change your Internet Connection.
- 3. Select the *Connection* tab, and click the *Setup* button.
- 4. Cancel the pop-up "Location Information" screen.
- 5. Click *Next* on the "New Connection Wizard" screen.
- 6. Select "Connect to the Internet" and click Next.
- 7. Select "Set up my connection manually" and click *Next*.
- 8. Check "Connect using a broadband connection that is always on" and click Next.
- 9. Click Finish to close the New Connection Wizard. Setup is now completed.

### Accessing AOL

To access AOL (America On Line) through the Wireless Router, the *AOL for Windows* software must be configured to use TCP/IP network access, rather than a dial-up connection. The configuration process is as follows:

- 1. Start the *AOL for Windows* communication software. Ensure that it is Version 2.5, 3.0 or later. This procedure will not work with earlier versions.
- 2. Click the *Setup* button.
- 3. Select *Create Location*, and change the location name from "New Locality" to " Wireless Router ".
- 4. Click *Edit Location*. Select *TCP/IP* for the *Network* field. (Leave the *Phone Number* blank.)
- 5. Click *Save*, then *OK*.
- 6. Configuration is now complete.
- 7. Before clicking "Sign On", always ensure that you are using the "Wireless Router " location.

# Macintosh Clients

From your Macintosh, you can access the Internet via the Wireless Router. The procedure is as follows. 1. Open the TCP/IP Control Panel.

- 2. Select *Ethernet* from the *Connect via* pop-up menu.
- 3. Select *Using DHCP Server* from the *Configure* pop-up menu. The DHCP Client ID field can be left blank.
- 4. Close the TCP/IP panel, saving your settings.

#### Note:

If using manually assigned IP addresses instead of DHCP, the required changes are:

- Set the *Router Address* field to the Wireless Router 's IP Address.
- Ensure your DNS settings are correct.

# **Linux Clients**

To access the Internet via the Wireless Router, it is only necessary to set the Wireless Router as the "Gateway".

Ensure you are logged in as "root" before attempting any changes.

#### **Fixed IP Address**

By default, most Unix installations use a fixed IP Address. If you wish to continue using a fixed IP Address, make the following changes to your configuration.

- Set your "Default Gateway" to the IP Address of the Wireless Router.
- Ensure your DNS (Domain Name server) settings are correct.

#### To act as a DHCP Client (Recommended)

The procedure below may vary according to your version of Linux and X -windows shell.

- 1. Start your X Windows client.
- 2. Select Control Panel Network.
- 3. Select the "Interface" entry for your Network card. Normally, this will be called "eth0".
- 4. Click the *Edit* button, set the "protocol" to "DHCP", and save this data.
- 5. To apply your changes:
  - Use the "Deactivate" and "Activate" buttons, if available.

• OR, restart your system.

# **Other Unix Systems**

To access the Internet via the Wireless Router:

- Ensure the "Gateway" field for your network card is set to the IP Address of the Wireless Router.
- Ensure your DNS (Name Server) settings are correct.

## **Wireless Station Configuration**

• This section applies to all wireless stations wishing to use the Wireless Router 's access point, regardless of the operating system that is used on the client.

| Mode                                    | The mode must be set to Infrastructure.                                                                                                    |  |  |
|-----------------------------------------|----------------------------------------------------------------------------------------------------|--|--|
| SSID (ESSID)                            | The network name must match the value used on the Wireless Router. <i>Note! The SSID is case sensitive.</i>                                                                                                    |  |  |
| Open System<br>Shared Key               | If there is no security is enabled on the Wireless Router, the security of each station should be disabled as well. And, you can connect the Wireless Router without security, but it is NOT recommended.                                                                                                    |  |  |
|                                         | By default, WEP on the Wireless Router is disabled.                                                                                                    |  |  |
| AUTO(Open/Shared)                       | • If WEP remains disabled on the Wireless Router, all stations must have WEP disabled.                                                                                                    |  |  |
|                                         | • If WEP is enabled on the Wireless Router, each station must use the same settings as the Wireless Router.                                                                                                    |  |  |
| WPA-PSK<br>WPA2-PSK<br>WPA-PSK WPA2-PSK | WPA-PSK (TKIP/AES)/ WPA2-PSK (TKIP/AES)/ WPA-RADIUS (TKIP/AES)/ WPA2 -RADIUS (TKIP/AES): If one of these securities is enabled on the Wireless Router. To make a connection, each station must use the same algorithms and pass phrase as the Wireless Router.                                                                                                    |  |  |
| WPA<br>WPA2<br>WPA WPA2<br>802.1x       | RADIUS Server: RADIUS is an authentication, authorization and<br>accounting client-server protocol. The client is a Network Access Server<br>that desires to authenticate its links. The server is a server that has<br>access to a user database with authentication information. Each station<br>must set up the RADIUS Server's IP address, port and passwords that<br>provided by your ISP. |  |  |

• To use the Wireless Router, each wireless station must have compatible settings, as following:

*Note:* By default, the Wireless Router will allow 802.11b, 802.11g and 802.11n connections.

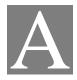

# Appendix A: Troubleshooting

# Overview

This chapter covers some common problems that may be encountered while using the Wireless Router and some possible solutions to them. If you follow the suggested steps and the Wireless Router still does not function properly, contact your dealer for further advice.

# **General Problems**

| Problem 1:  | Can't connect to the Wireless Router to configure it.                                                                                                    |
|-------------|----------------------------------------------------------------------------------------------------|
| Solution 1: | Check the following:                                                                                                    |
|             | • Check the Wireless Router is properly installed, LAN connections are OK, and it is powered ON.                                                                                                    |
|             | • Ensure that your PC and the Wireless Router are on the same network segment.                                                                                                    |
|             | • If your PC is set to "Obtain an IP Address automatically" (DHCP client), please restart it.                                                                                                    |
|             | <ul> <li>If your PC uses a Fixed (Static) IP address, ensure that it is using an IP Address within the range 192.168.1.2 to 192.168.1.254 and thus compatible with the Wireless Router's default IP Address of 192.168.1.1. Also, the Network Mask should be set to 255.255.255.0 to match the Wireless Router. In Windows, you can check these settings by using <i>Control Panel-Network</i> to check the <i>Properties</i> for the TCP/IP protocol.</li> </ul> |

# Internet Access

| Problem 1:  | When I enter a URL or IP address I get a time out error.                                                                                                    |
|-------------|----------------------------------------------------------------------------------------------------|
| Solution 1: | A number of things could be causing this. Try the following troubleshooting steps.                                                                                                    |
|             | • Check if other PCs work. If they do, ensure that your PCs IP settings are correct. If using a Fixed (Static) IP Address, check the Network Mask, Default gateway and DNS as well as the IP Address.                                 |
|             | • If the PCs are configured correctly, but still not working, check the Wireless Router. Ensure that it is connected and ON. Connect to it and check its settings. (If you can't connect to it, check the LAN and power connections.) |

|             | • If the Wireless Router is configured correctly, check your Internet connection (DSL/Cable modem etc) to see that it is working correctly. |
|-------------|----------------------------------------------------------------------------------------------------|
| Problem 2:  | Some applications do not run properly when using the Wireless Router.                                                                       |
| Solution 2: | The Wireless Router processes the data passing through it, so it is not transparent.                                                        |
|             | Use the <i>Content Filter Settings</i> feature to allow the use of Internet applications, which do not function correctly.                  |
|             | If this does solve the problem you can use the <i>DMZ</i> function. This should work with almost every application, but:                    |
|             | • It is a security risk, since the firewall is disabled.                                                                                    |
|             | • Only one (1) PC can use this feature.                                                                                                    |

# Wireless Access

| Problem 1:  | My PC can't locate the Wireless Router.                                                                                                    |  |
|-------------|----------------------------------------------------------------------------------------------------|--|
| Solution 1: |                                                                                                    |  |
| Solution 1. | Check the following:                                                                                                    |  |
|             | • Your PC is set to <i>Infrastructure Mode</i> . (Access Points are always in <i>Infrastructure Mode</i> )                                                                                                    |  |
|             | • The SSID on your PC and the Wireless Router are the same.<br>Remember that the SSID is case-sensitive. So, for example " <u>W</u> orkgroup" does<br>NOT match " <u>w</u> orkgroup."                             |  |
|             | • Both your PC and the Wireless Router must have the same setting for security.<br>The default setting for the Wireless Router security is disabled, so your wireless station should also have security disabled. |  |
|             | • If security is enabled on the Wireless Router, your PC must have security enabled, and the key must be matched.                                                                                                 |  |
|             | • To see if radio interference is causing a problem, see if connection is possible when close to the Wireless Router.<br>Remember that the connection range can be as little as 100 feet in poor environments.    |  |
| Problem 2:  | Wireless connection speed is very slow.                                                                                                    |  |
| Solution 2: | The wireless system will connect at the highest possible speed, depending on the distance and the environment. To obtain the highest possible connection speed, you can experiment with the following:            |  |
|             | • Wireless Router location<br>Try adjusting the location and orientation of the Wireless Router.                                                                                                    |  |
|             | • Wireless Channel<br>If interference is the problem, changing to another channel may show a marked<br>improvement.                                                                                               |  |
|             | • Radio Interference<br>Other devices may be causing interference. You can experiment by switching<br>other devices off, and see if this helps. Any "noisy" devices should be shielded<br>or relocated.           |  |

|  | • RF Shielding<br>Your environment may tend to block transmission between the wireless<br>stations. This will mean high access speed is only possible when close to the<br>Wireless Router. |
|--|----------------------------------------------------------------------------------------------------|
|--|----------------------------------------------------------------------------------------------------|

# Appendix B: About Wireless LANs

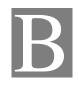

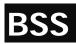

#### BSS

A group of Wireless Stations and a single Access Point, all using the same ID (SSID), form a Basic Service Set (BSS).

Using the same SSID is essential. Devices with different SSIDs are unable to communicate with each other.

# Channels

The Wireless Channel sets the radio frequency used for communication.

- Access Points use a fixed Channel. You can select the Channel used. This allows you to choose a Channel which provides the least interference and best performance. In the USA and Canada, 11 channel are available. If using multiple Access Points, it is better if adjacent Access Points use different Channels to reduce interference.
- In "Infrastructure" mode, Wireless Stations normally scan all Channels, looking for an Access Point. If more than one Access Point can be used, the one with the strongest signal is used. (This can only happen within an ESS.)

Note to US model owner: To comply with US FCC regulation, the country selection function has been completely removed from all US models. The above function is for non-US models only.

# Security WEP

WEP (Wired Equivalent Privacy) is a standard for encrypting data before it is transmitted. This is desirable because it is impossible to prevent snoopers from receiving any data which is transmitted by your Wireless Stations. But if the data is encrypted, then it is meaningless unless the receiver can decrypt it.

If WEP is used, the Wireless Stations and the Access Point must have the same security settings for each of the following:

| WEP                | 64 Bits, 128 Bits.                                                                                      |
|--------------------|----------------------------------------------------------------------------------------------------|
| Key                | For 64 Bits encryption, the Key value must match.<br>For 128 Bits encryption, the Key value must match. |
| WEP Authentication | Open System or Shared Key.                                                                              |

### WPA/WPA2

WPA/WPA2 (Wi-Fi Protected Access) is more secure than WEP. It uses a "Shared Key" which allows the encryption keys to be regenerated at a specified interval. There are several encryption options: **TKIP, AES, TKIP-AES** and additional setup for **RADIUS** is required in this method. The most important features beyond WPA to become standardized through 802.11i/WPA2 are: pre-authentication, which enables secure fast roaming without noticeable signal latency.

If WPA or WPA2 is used, the Wireless Stations and the Access Point must have the same security settings.

### WPA-PSK/ WPA2-PSK

WPA/WPA2 (Wi-Fi Protected Access using Pre-Shared Key) is recommended for users who are not using a RADIUS server in a home environment and all their clients support WPA/WPA2. This method provides a better security.

If WPA-PSK or WPA2-PSK is used, the Wireless Stations and the Access Point must have the same security settings.

| Encryption | WEP Key 1~4  | Passphrase      |
|------------|--------------|-----------------|
| TKIP       |              |                 |
| AES        | NOT REQUIRED | 8-63 characters |

### 802.1x

With **802.1x** authentication, a wireless PC can join any network and receive any messages that are not encrypted, however, additional setup for **RADIUS** to issue the WEP key dynamically will be required. RADIUS is an authentication, authorization, and accounting client-server protocol. The client is a Network Access Server that desires to authenticate its links. The server is a server that has access to a user database with authentication information.

# **Wireless LAN Configuration**

To allow Wireless Stations to use the Access Point, the Wireless Stations and the Access Point must use the same settings, as follows:

| Mode                      | The mode must be set to Infrastructure.                                                                                                    |  |
|---------------------------|----------------------------------------------------------------------------------------------------|--|
| SSID (ESSID)              | The network name must match the value used on the Wireless Router. <i>Note! The SSID is case sensitive.</i>                                                                                                    |  |
| Open System<br>Shared Key | If there is no security is enabled on the Wireless Router, the security of each station should be disabled as well. And, you can connect the Wireless Router without security, but it is NOT recommended.                                                                                |  |
| AUTO(Open/Shared)         | <ul> <li>By default, WEP on the Wireless Router is disabled.</li> <li>If WEP remains disabled on the Wireless Router, all stations must have WEP disabled.</li> <li>If WEP is enabled on the Wireless Router, each station must use the same settings as the Wireless Router.</li> </ul> |  |
| WPA-PSK<br>WPA2-PSK       | WPA-PSK (TKIP/AES)/ WPA2-PSK (TKIP/AES: If one of these                                                                                                    |  |

| WPA-PSK WPA2-PSK                  | securities is enabled on the Wireless Router. To make a connection, each station must use the same algorithms and pass phrase as the Wireless Router.                                                                                                    |
|-----------------------------------|----------------------------------------------------------------------------------------------------|
| WPA<br>WPA2<br>WPA WPA2<br>802.1x | RADIUS Server: RADIUS is an authentication, authorization and<br>accounting client-server protocol. The client is a Network Access Server<br>that desires to authenticate its links. The server is a server that has<br>access to a user database with authentication information. Each station<br>must set up the RADIUS Server's IP address, port and passwords that<br>provided by your ISP. |